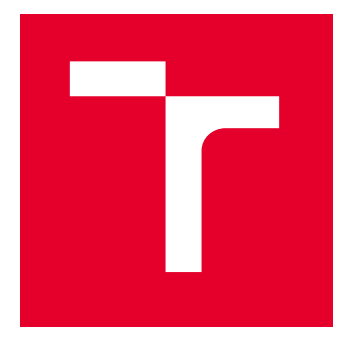

# VYSOKÉ UČENÍ TECHNICKÉ V BRNĚ

BRNO UNIVERSITY OF TECHNOLOGY

## FAKULTA ELEKTROTECHNIKY A KOMUNIKAČNÍCH TECHNOLOGIÍ

FACULTY OF ELECTRICAL ENGINEERING AND COMMUNICATION

## ÚSTAV AUTOMATIZACE A MĚŘICÍ TECHNIKY

DEPARTMENT OF CONTROL AND INSTRUMENTATION

## SIMULÁTOR KOPU

KICK GESTURE SIMULATOR

BAKALÁŘSKÁ PRÁCE BACHELOR'S THESIS

AUTOR PRÁCE **AUTHOR** 

Dušan Horák

VEDOUCÍ PRÁCE **SUPERVISOR** 

doc. Ing. Zdeněk Bradáč, Ph.D.

BRNO 2023

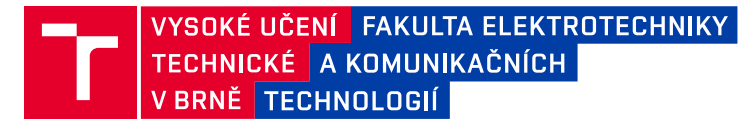

## **Bakalářská práce**

bakalářský studijní program **Automatizační a měřicí technika**

Ústav automatizace a měřicí techniky

*Student:* Dušan Horák *ID:* 230076 *Ročník:* 3 *Akademický rok:* 2022/23

**NÁZEV TÉMATU:**

#### **Simulátor kopu**

#### **POKYNY PRO VYPRACOVÁNÍ:**

Cílem práce je navrhnout a realizovat systém pro validaci a testování modulu pro bezkontaktní otevírání víka kufru automobilu vyvíjené ve společnosti ALPS Electric.

- 1. Seznamte se s požadavky zadavatele. Proveďte literární rešerši/internetový průzkum.
- 2. Definujte požadavky na vyvíjený systém a navrhněte jeho koncepci.
- 3. Na základě navržené koncepce vytvořte mechanický a elektrický návrh řešení.
- 4. Realizujte řešení.
- 5. Navrhněte koncepci řídicího software včetně ovládacího rozhraní.
- 6. Implementujte SW.
- 7. Vytvořte dokumentaci a zhodnoťte dosažené výsledky.

#### **DOPORUČENÁ LITERATURA:**

Interní dokumentace zadavatele.

*Termín zadání:* 6.2.2023 *Termín odevzdání:* 22.5.2023

*Vedoucí práce:* doc. Ing. Zdeněk Bradáč, Ph.D.

**doc. Ing. Václav Jirsík, CSc.** předseda rady studijního programu

#### **UPOZORNĚNÍ:**

Autor bakalářské práce nesmí při vytváření bakalářské práce porušit autorská práva třetích osob, zejména nesmí zasahovat nedovoleným způsobem do cizích autorských práv osobnostních a musí si být plně vědom následků porušení ustanovení § 11 a následujících autorského zákona č. 121/2000 Sb., včetně možných trestněprávních důsledků vyplývajících z ustanovení části druhé, hlavy VI. díl 4 Trestního zákoníku č.40/2009 Sb.

Fakulta elektrotechniky a komunikačních technologií, Vysoké učení technické v Brně / Technická 3058/10 / 616 00 / Brno

### **ABSTRAKT**

Cílem práce je vytvořit simulátor kopu, který bude sloužit pro testování snímačů pro bezdotykové otevírání zavazadlového prostoru. V práci jsou popsána gesta, která snímače kopu detekují. Pro simulátor je vybrán přímý kop. Je provedena analýza přímého kopu, na základě které je simulátor navržen a sestaven. Je popsána implementace řídícího softwaru umožnujícího nastavení parametrů kopu. Simulátor může být ovládán z počítače buď pomocí konzolové aplikace, nebo pomocí aplikačního rozhraní z cizí aplikace. Hotový simulátor je otestován a jsou zhodnoceny dosažené výsledky.

## **KLÍČOVÁ SLOVA**

Simulátor, Přímý kop, Detektor kopu

### **ABSTRACT**

Aim of bechelor's theme is to build kick gesture simulator, which will be used to test sensors for contactless opening of the car boot lid. Thesis describes the gestures, that the kick sensors detect. A direct (regular) kick is selected for the simulator. An analysis of the direct kick is performed. Based on the analysis, the simulator is designed and built. The implementation of the control software is described. The simulator can be controlled from a computer either through a console application or through an application interface from a third-party application. Finished simulator is tested and the results are evaluated.

### **KEYWORDS**

Simulator, Regular kick, Kick sensor

Vysázeno pomocí balíčku thesis verze 4.07; <http://latex.feec.vutbr.cz>

HORÁK, Dušan. Simulátor kopu. Brno: Vysoké učení technické v Brně, Fakulta elektrotechniky a komunikačních technologií, Ústav automatizace a měřicí techniky, 2023, 53 s. Bakalářská práce. Vedoucí práce: doc. Ing. Zdeňek Bradáč, Ph.D.

## **Prohlášení autora o původnosti díla**

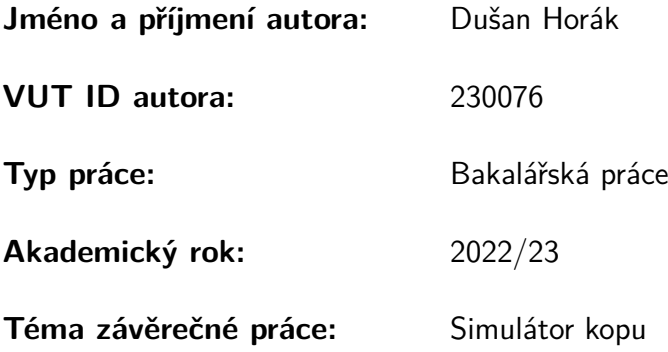

Prohlašuji, že svou závěrečnou práci jsem vypracoval samostatně pod vedením vedoucí/ho závěrečné práce a s použitím odborné literatury a dalších informačních zdrojů, které jsou všechny citovány v práci a uvedeny v seznamu literatury na konci práce.

Jako autor uvedené závěrečné práce dále prohlašuji, že v souvislosti s vytvořením této závěrečné práce jsem neporušil autorská práva třetích osob, zejména jsem nezasáhl nedovoleným způsobem do cizích autorských práv osobnostních a/nebo majetkových a jsem si plně vědom následků porušení ustanovení §11 a následujících autorského zákona č. 121/2000 Sb., o právu autorském, o právech souvisejících s právem autorským a o změně některých zákonů (autorský zákon), ve znění pozdějších předpisů, včetně možných trestněprávních důsledků vyplývajících z ustanovení části druhé, hlavy VI. díl 4 Trestního zákoníku č. 40/2009 Sb.

Brno . . . . . . . . . . . . . . . . . . . . . . . . . . . . . . . . . . . . . . . . . . . . . . . . . . . .

podpis autora<sup>∗</sup>

<sup>∗</sup>Autor podepisuje pouze v tištěné verzi.

## PODĚKOVÁNÍ

Rád bych poděkoval vedoucímu bakalářské práce panu doc.Ing. Zdeňku Bradáčovi, Ph.D. a kolegům ze společnosti Alps Alpine za odborné vedení, konzultace, trpělivost a podnětné návrhy k práci.

## **Obsah**

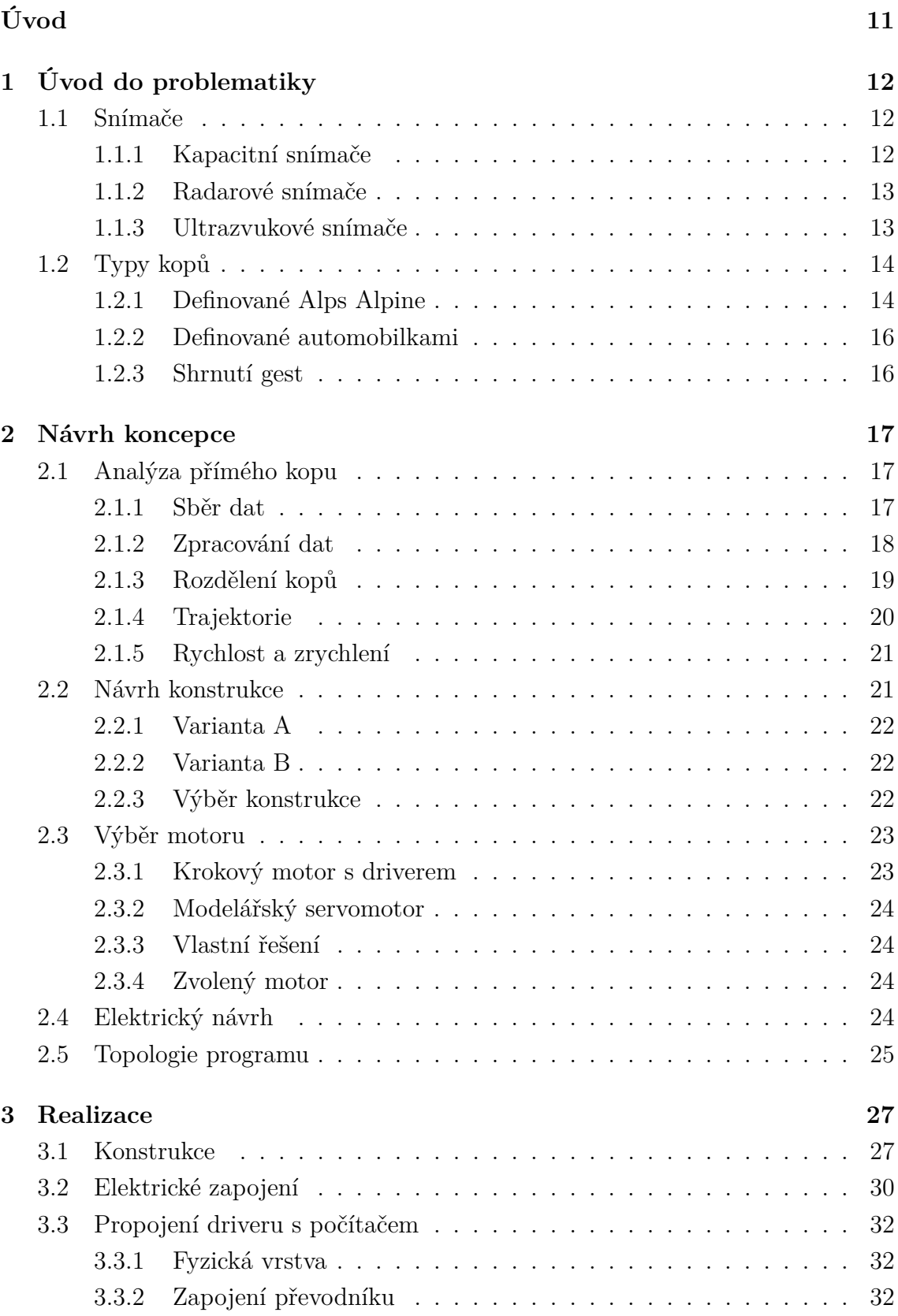

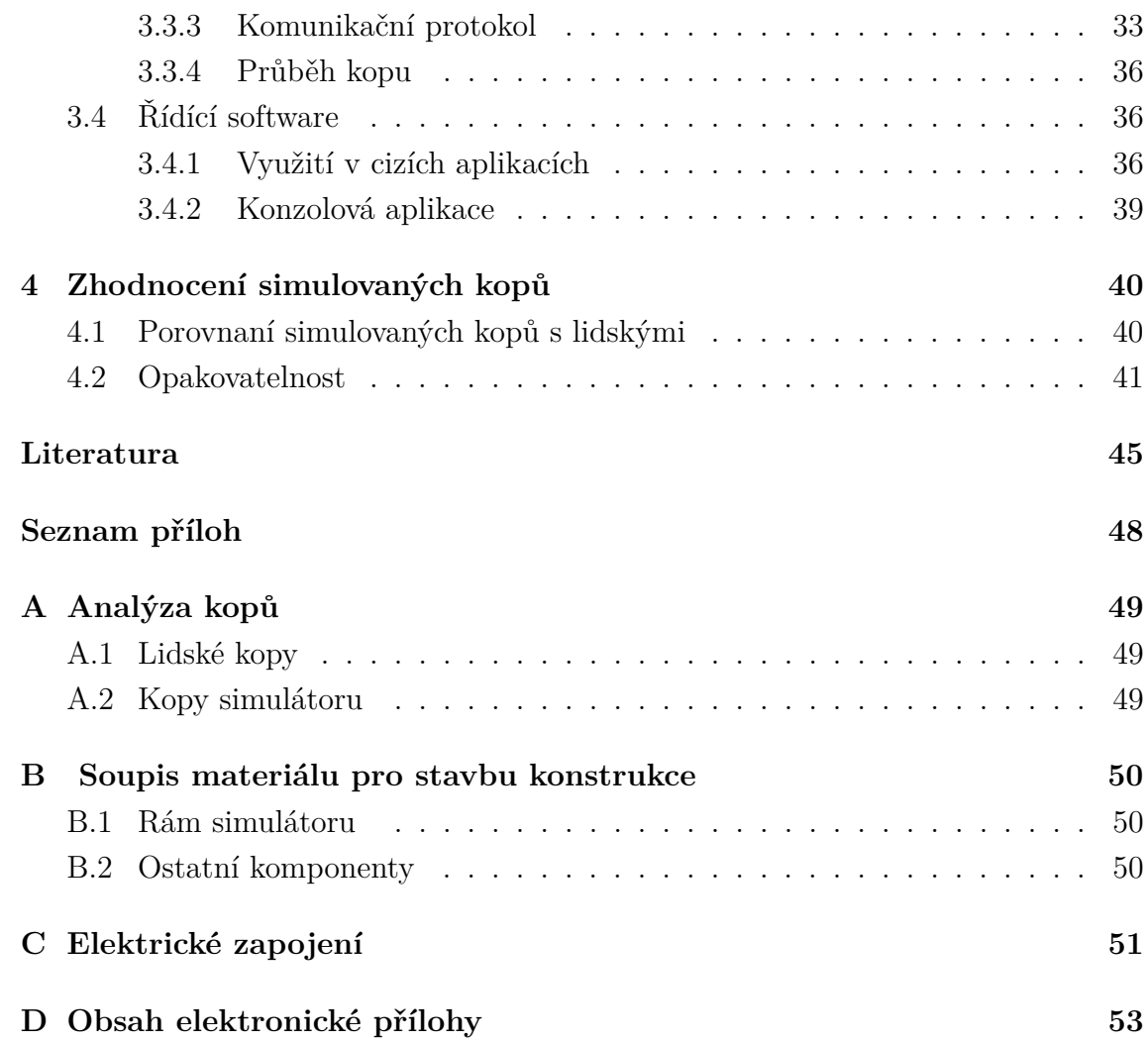

## **Seznam obrázků**

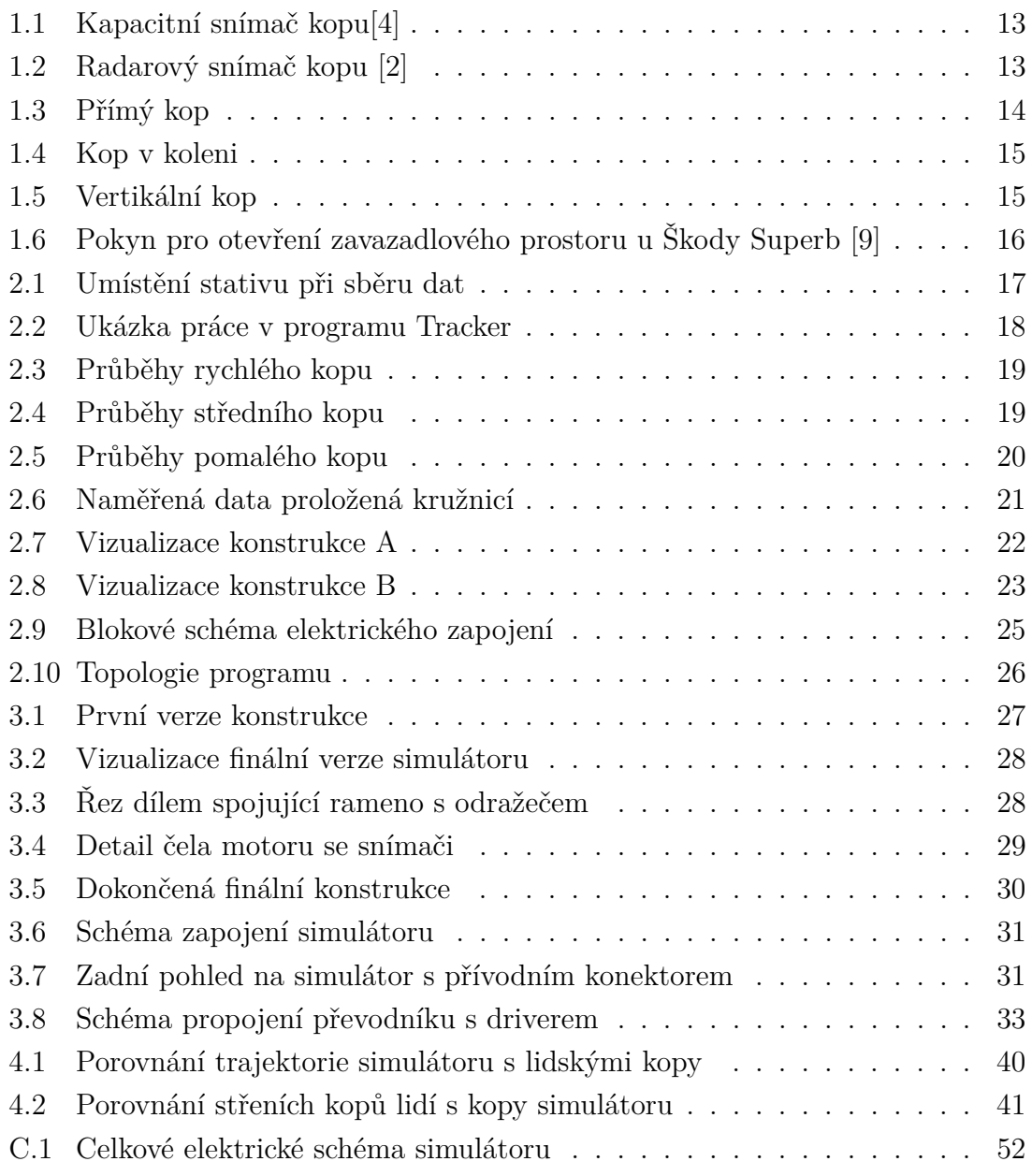

## **Seznam tabulek**

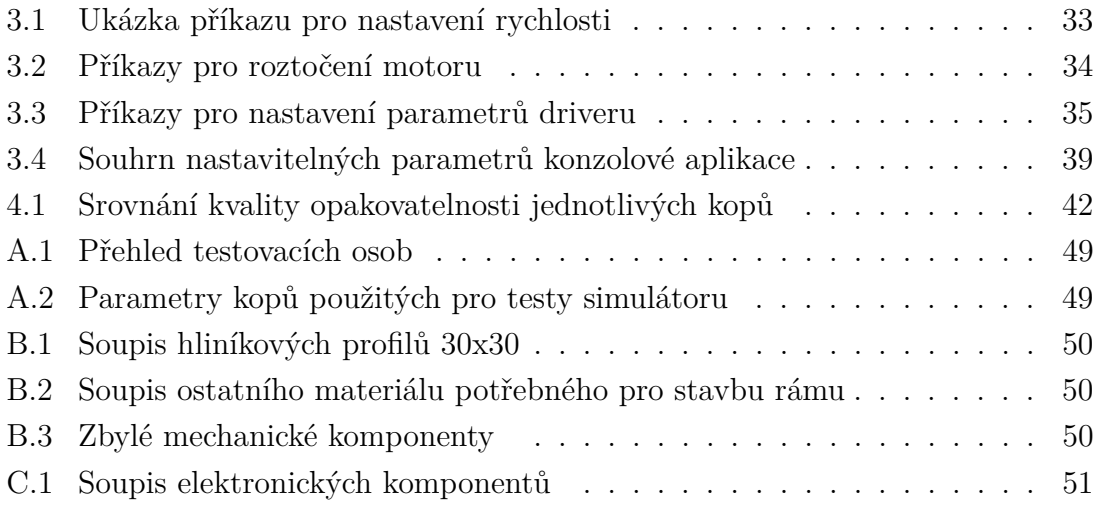

## **Úvod**

<span id="page-10-0"></span>Cílem práce je vytvořit simulátor kopů, sloužících pro bezdotykové otevírání zavazadlového prostoru u aut. Funkce bezdotykového otevírání využívá snímače umístěného pod zadním nárazníkem automobilu. Pokud snímač zaznamená některé z definovaných gest pošle do řídící jednotky signál k otevření zavazadlového prostoru.

Simulátor je vytvářen pro společnost Alps Alpine, sídlící v Sebranicích. Alps Alpine se zabývá vývojem radarových snímačů kopu sloužících pro otevření zavazadlového prostoru. Pro potřeby vývoje se funkce senzoru pravidelně testuje sérií více kopů.

Zařízení bude sloužit k opakovatelnému testování těchto snímačů, které je s lidskými testery obtížně dosažitelné. Zařízení by mělo co nejvěrohodněji napodobovat lidský kop, sloužící pro otevření zavazadlového prostoru. Parametry kopu musí být nastavitelné individuálně pro každý kop, nebo pro danou větší sérii. Simulátor by také měl být snadno přenositelný, aby bylo možné provádět testy i mimo budovu.

Práce se zabývá gesty používanými pro otevření zavazadlového prostoru. Poté je proveden vlastní rozbor přímých kopů a na jeho základě definovány potřebné parametry simulátoru. Podle těchto parametrů jsem postupoval při návrhu koncepce. V rámci koncepce byl vytvořen návrh konstrukce simulátoru a vybrán vhodný motor. Dále je definována základní topologie ovládacího softwaru.

Koncepce konstrukce je rozpracována do konečného modelu, a na jeho základě je postavena z hliníkových profilů. Na základě výsledků testů jsou pak na konstrukci provedeny další úpravy pro vylepšení funkčnosti simulátoru. Motor je ovládán pomocí driveru, který komunikuje prostřednictvím RS232 s počítačem. Pro jeho ovládání je vytvořen program, ten je možno implementovat jako třídu do cizího softwaru, nebo lze volat z konzole.

Je provedeno validační měření kopů simulátoru a jsou zhodnoceny jeho výsledky.

## <span id="page-11-0"></span>**1 Úvod do problematiky**

Simulátor bude sloužit k testování snímačů kopu, kterých se využívá pro otevření zavazadlového prostoru. Cílem je vytvořit zařízení, které by provádělo skupinu referenčních kopů, aby mohl být během testování senzoru za různých podmínek omezen vliv rozdílných pohybů.

Funkce otevírání kufru slouží uživateli pokud má plné ruce a potřebuje otevřít zavazadlový prostor. Uživatel musí mít u sebe klíče od vozidla, dojít k zadnímu nárazníku a kopnout v daných místech pod nárazníkem, tím dojde k otevření zavazadlového prostoru. [\[1\]](#page-44-4).

Simulátor by měl komunikovat s nadřazeným řídícím programem, který určí parametry kopu a dá pokyn k jejich vykonání. Prováděné kopy musí být mnohonásobně opakovatelné. Simulátor musí být přenosný, tak aby mohl být používán i na parkovišti u reálných vozidel a v případě potřeby jej bylo možné převézt.

## <span id="page-11-1"></span>**1.1 Snímače**

Pro detekci kopů se vyžívá samostatných modulů, které bývají umístěny pod zadním nárazníkem automobilu. Moduly využívají kapacitních, ultrazvukových, nebo radarových snímačů.

#### <span id="page-11-2"></span>**1.1.1 Kapacitní snímače**

V současnosti se jedná o nejvíce rozšířený způsob detekování kopů. Pod zadním nárazníkem je upevněn kapacitní snímač polohy, který detekuje přítomnost nohy v jeho blízkosti. Pro větší přesnost jsou většinou použity 2 kapacitní snímače, v řídicí jednotce je pak na základě dat z obou snímačů vyhodnoceno, jestli se jedná o kop nebo ne. Nevýhodou těchto senzorů je zhoršení funkčnosti pokud je nárazník špinavý například od bláta, nebo sněhu.[\[5\]](#page-44-5) Oproti ostatním snímačům mají také menší detekční vzdálenost. Celý snímač je poměrně velký, což komplikuje jeho montáž. Kapacitní snímač je na zobrazen na obrázku [1.1.](#page-12-2)

První byly instalovány v roce 2011. Tyto senzory vyrábí například Texas Instruments pod označením TIDA-01409, hotové moduly pro automotive pak vyrábí Huf Hülsbeck, nebo Brose Fahrzeugteile[\[3,](#page-44-6) [4\]](#page-44-1).

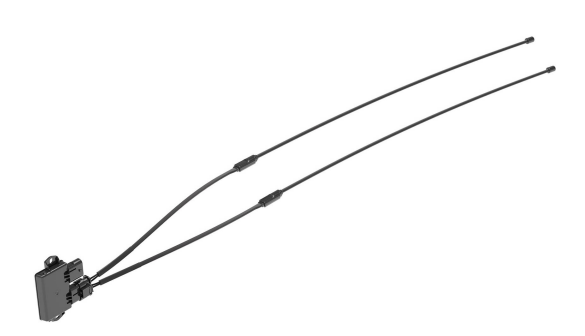

<span id="page-12-2"></span>Obr. 1.1: Kapacitní snímač kopu[\[4\]](#page-44-1)

#### <span id="page-12-0"></span>**1.1.2 Radarové snímače**

Modul vysílá elektromagnetické vlny a detekuje jejich odrazy od předmětů za nárazníkem, získaná data modul analyzuje a vyhodnocuje jestli se jedná o kop nebo ne. Snímač se podobně jako kapacitní nachází za nárazníkem aby nedošlo k jeho mechanickému poškozeni. Výhodou radarových snímačů je, že dokáží detekovat kopy i pokud je nárazník špinavý od bláta, nebo sněhu. Zároveň také dokáže rozpoznávat jednotlivá gesta od sebe a detekovat více gest než kapacitní snímač. Oproti kapacitnímu je mnohem menší, díky čemuž je jednodušší jeho montáž. Může být umístěn i za metalickým krytem nárazníku. [\[2,](#page-44-2) [6\]](#page-44-7)

Tyto senzory vyrábí například Texas Instruments, hotové moduly pak vyrábí Innosent a Alps Alpine (obrázek [1.2\)](#page-12-3), pro které simulátor vyrábím.[\[6,](#page-44-7) [7\]](#page-44-8)

<span id="page-12-3"></span>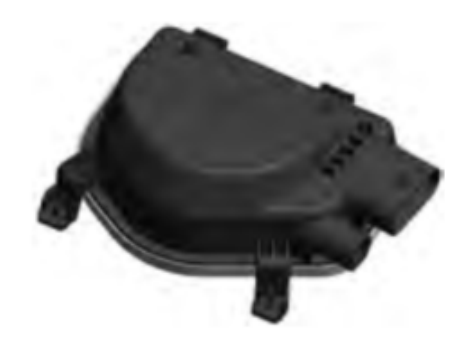

Obr. 1.2: Radarový snímač kopu [\[2\]](#page-44-2)

#### <span id="page-12-1"></span>**1.1.3 Ultrazvukové snímače**

Využívají stejných principů jako radarové, pouze místo radiových vln používají ultrazvukové. Stejně jako u kapacitních je zde problém se ztrátou funkčnosti pokud se ušpiní. Jejich nevýhodou je, že na rozdíl od kapacitního a radarového snímače nemohou být umístěny až za nárazníkem, ale musí být kvůli němu vytvořen otvor do nárazníku, ve kterém je senzor umístěn. Je zde tedy větší riziko poškození senzoru.[\[8\]](#page-44-9)

Senzor také vyrábí Texas Instruments, hotový modul pro auta se mi žádný nepodařilo dohledat.

## <span id="page-13-0"></span>**1.2 Typy kopů**

K otevření zavazadlového prostoru nedochází při každém kopu, ale pouze při provedení jednoho z definovaných gest. Ty mohou být různé pro různé snímače, nebo automobilky. Mimo to jsou definované případy, kdy k otevření zavazadlového prostoru dojít nesmí. V této kapitole se věnuji rozboru nejběžnějších gest.

### <span id="page-13-1"></span>**1.2.1 Definované Alps Alpine**

Ve společnosti Alps Alpine jsou interní dokumentací definována gesta pro otevření zavazadlového prostoru, která musí senzor rozpoznat. Kromě nich je popsána také skupina gest při kterých nesmí dojít k detekci kopu. [\[2\]](#page-44-2) V kapitole popisuji vybraná nejběžnější gesta.

#### **Přímý kop**

Jedná se o základní a nejvíce rozšířené gesto pro otevření kufru. Uživatel stojí kolmo k nárazníku a kopne s nataženou nohou pod nárazník, noha se hýbe pouze v kyčli, jak je znázorněno na obrázku [1.3.](#page-13-2) Celý kop trvá 0,3 až 3 s. Mezi pohybem nahoru a dolů muže být drobná časová prodleva (do 0.3 s).[\[2\]](#page-44-2)

<span id="page-13-2"></span>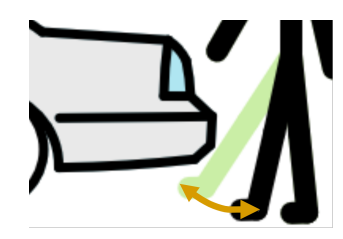

Obr. 1.3: Přímý kop

#### **Kop v koleni**

Stejně jako u předchozího gesta stojí uživatel kolmo k nárazníku, ale nohu ohýbá pouze v koleni. Ukázku můžeme vidět na obrázku [1.4.](#page-14-0)[\[2\]](#page-44-2)

<span id="page-14-0"></span>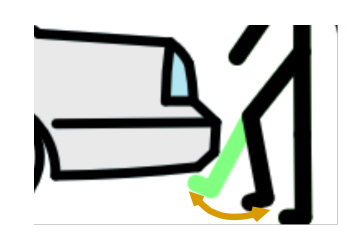

Obr. 1.4: Kop v koleni

#### **Vertikální kop**

Uživatel stojí za autem a pohne s chodidlem kolmo nahoru až těsně pod nárazník a zpět. Jak ukazuje obrázek [1.5.](#page-14-1)[\[2\]](#page-44-2)

<span id="page-14-1"></span>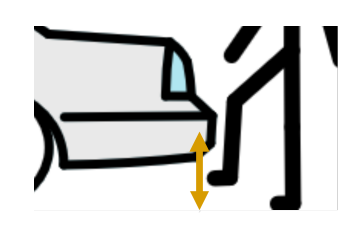

Obr. 1.5: Vertikální kop

#### **Boční kopy**

Gesto je podobné jako přímý kop nebo kop v koleni, uživatel ale nestojí k nárazníku kolmo, ale pod úhlem. Kop je detekován pokud je úhel mezi nohou uživatele a nárazníkem menší nebo roven 45<sup>∘</sup> . [\[2\]](#page-44-2)

#### **Nevalidní gesta**

Jsou skupinou gest při kterých nesmí dojít k otevření zavazadlového prostoru. K otevření nesmí dojít, pokud osoba stojí za nárazníkem nebo v jeho blízkosti prochází. Dalším nevalidním gestem je pokud uživatel zvedá věci ležící na zemi za autem, nebo pokud dochází k nakládaní, nebo vykládaní věcí do zavazadlového prostoru. Za nevalidní gesto je považováno také, pokud uživatel zastaví pohyb při provádění z validních gest.[\[2\]](#page-44-2)

Požadavkem simulátoru je ověřování detekce platných gest, proto se nevalidními gesty dále zabývat nebudu.

#### <span id="page-15-0"></span>**1.2.2 Definované automobilkami**

Pro srovnání jsem se rozhodl zjistit jaká gesta detekují auta dnes dostupná na trhu. Při výběru aut jsem volil pokud možno nejnovější model dané automobilky.

Z koncernu Volkswagen jsem si zvolil vůz Škoda Superb verze 2022/06 pro český trh. V návodu k vozidlu je uvedeno, že vozidlo reaguje na přímé kopnutí podle obrázk[u1.6](#page-15-2) [\[9\]](#page-44-3). Téměř stejná gesta podle manuálu detekuje Volvo, Honda, Volkswagen a Chrysler [\[13,](#page-45-0) [12,](#page-45-1) [11,](#page-44-10) [10\]](#page-44-11).

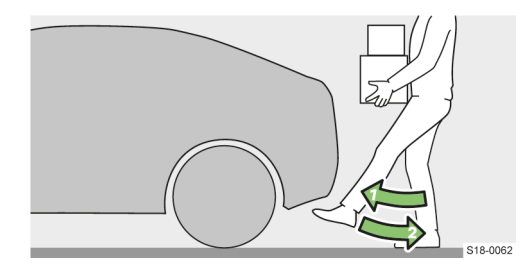

<span id="page-15-2"></span>Obr. 1.6: Pokyn pro otevření zavazadlového prostoru u Škody Superb [\[9\]](#page-44-3)

#### <span id="page-15-1"></span>**1.2.3 Shrnutí gest**

Jelikož automobilky v současnosti používají hlavně přímé kopy, tak jsem se po domluvě se zástupci Alps Alpine dohodl, že simulátor bude simulovat pouze přímé kopy.

V případě provádění i dalších gest by musela být konstrukce výrazně složitější, ideální by bylo využití šestiosého robotického manipulátoru, simulátor by ale tím pádem nebyl jednoduše přenositelný a byl by výrazně dražší.

Jelikož je primárním účelem simulátoru ověření vlivu prostředí/softwaru na snímač, bude simulátor provádět pouze jednu skupinu kopů. V práci se nebudu zabývat vedlejšími vlivy. Simulátor bude simulovat kopy na autě stojícím na rovném povrchu a kop bude prováděn kolmo proti senzoru.

Z hlediska doby trvání jsem se rozhodl rozdělit na rychlé, pomalé a normální (střední) kopy.

## <span id="page-16-0"></span>**2 Návrh koncepce**

Kapitola shrnuje potřebné parametry simulátoru, na jejich základě pak jsou navrženy 2 možné varianty konstrukce. Dále jsou vybrány základní komponenty a je popsáno základní rozvržení programu.

## <span id="page-16-1"></span>**2.1 Analýza přímého kopu**

Pro postavení simulátoru je zapotřebí znát více parametrů, než je specifikováno automobilkami nebo společností Alps Alpine. Proto jsem udělal vlastní analýzu přímého kopu. Analýzu jsem vytvořil pomocí 5 testovacích osob. V příloze jsou popsány podrobnější informace o osobách, jako je výška, váha, věk. Protože jsem měl omezený počet osob, které mají přístup k pracovišti, na kterém jsem prováděl sběr dat, budou simulované kopy odpovídat primárně kopům mužů do 40 let. Díky zkušebním kopům testovacích osob jsem mohl zanalyzovat trajektorii kopů, jejich rychlost a zrychlení, určit optimální výšku a délku nohy simulátoru.

### <span id="page-16-2"></span>**2.1.1 Sběr dat**

Na botu každé z testovacích osob, jsem pro pohodlnější zpracování dat, přilepil trackovací bod a celý průběh jsem natáčel na kameru $^1$  $^1$ . U každé z osob jsem natočil 3 série po pěti kopech. V první sérii jsem osoby instruoval, aby přišly k nárazníku a koply tak jak by chtěly otevírat zavazadlový prostor, tyto kopy považuji za střední, ve druhé sérii pak byly instruovány, aby koply rychle a ve třetí sérii pomalu.

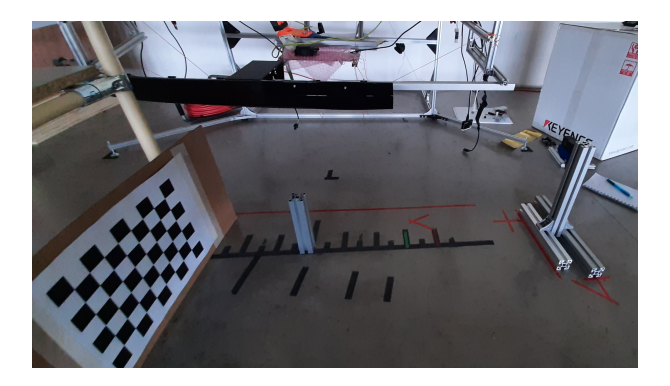

Obr. 2.1: Umístění stativu při sběru dat

<span id="page-16-3"></span>Aby bylo možné získaná data v budoucnu porovnat s kopy vytvořeného simulátoru, tak jsem pro kameru vyrobil jednoduchý stativ a stanovil přesné místo ze

<span id="page-16-4"></span> $1$ natáčeno kamerou Gopro HERO 6, snímkování 240 fps, res $= 1080$ 

kterého mají být kopy prováděny. Kopy byly prováděny 10 cm od nárazníku, na obrázku [2.1](#page-16-3) můžeme v daném místě vidět hliníkový profil, který jsem používal místo kalibrační tyče pro nastavení měřítka ve videu. Stativ byl umístěn ve stejné vzdálenosti od nárazníku a 73 cm od místa kde byly kopy prováděny.

### <span id="page-17-0"></span>**2.1.2 Zpracování dat**

Nahraná videa jsem potom pomocí programu Tracker zpracoval. Program po označení trackovacího bodu prochází snímek po snímku a zaznamenává polohu bodu vzhledem ke stanovenému počátku souřadnic. Počátek jsem zvolil pro x osu na čáře nacházející se 10 cm od nárazníku a pro y osu na podlaze. Ukázka analýzy kopu je vidět na obrázku [2.2,](#page-17-1) fialový kříž určuje počátek souřadnic, červené body jsou předchozí pozice trackovacího bodu. V pravé části pak můžeme vidět časové průběhy a tabulku s naměřenými daty.

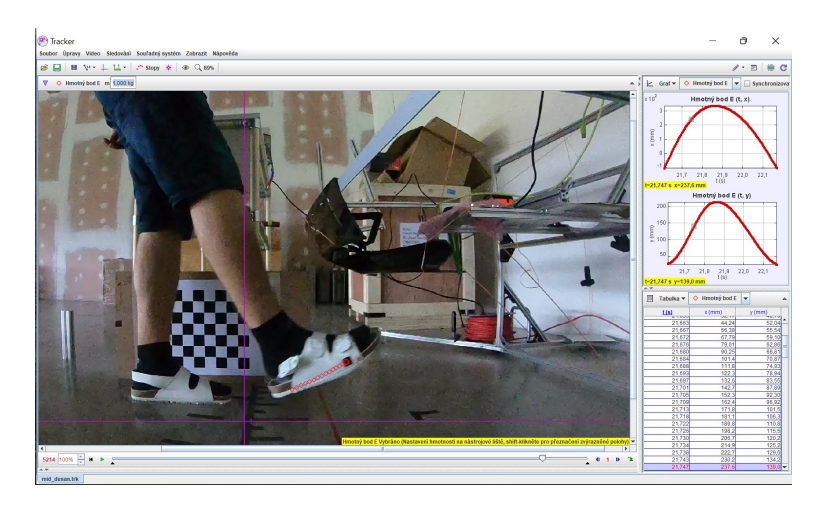

Obr. 2.2: Ukázka práce v programu Tracker

<span id="page-17-1"></span>Získaná data jsem exportoval do txt souborů pro pozdější zpracování. Soubory obsahují x a y souřadnici od počátku a informaci ve kterém čase se bod na těchto souřadnicích nacházel.

Tato data jsem pak v Matlabu dále zpracovával, kopy jsem časově posunul, aby každý kop začínal ve stejný okamžik a zobrazil je do grafů. Pro přehlednost dat jsem každou sérii stejných kopů od jedné osoby zprůměroval, získal jsem tedy sadu 3 kopů (rychlý, pomalý, střední) pro každou osobu a dál pracoval s těmito průměrnými kopy.

### <span id="page-18-0"></span>**2.1.3 Rozdělení kopů**

Získané průběhy jsem zobrazil do skupiny 3 grafů (obrázky [2.3](#page-18-1) až [2.5\)](#page-19-1) v prvním grafu je závislost souřadnice x na čase, ve druhém závislost y souřadnice na čase a ve třetím je zobrazena dráha kopu v x y souřadnicích.

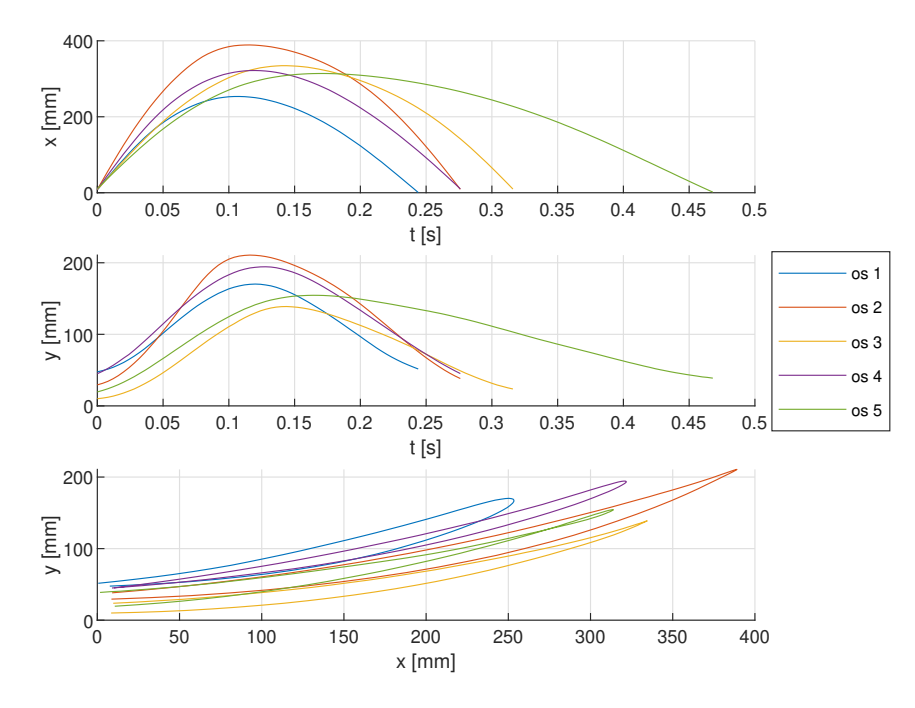

<span id="page-18-1"></span>Obr. 2.3: Průběhy rychlého kopu

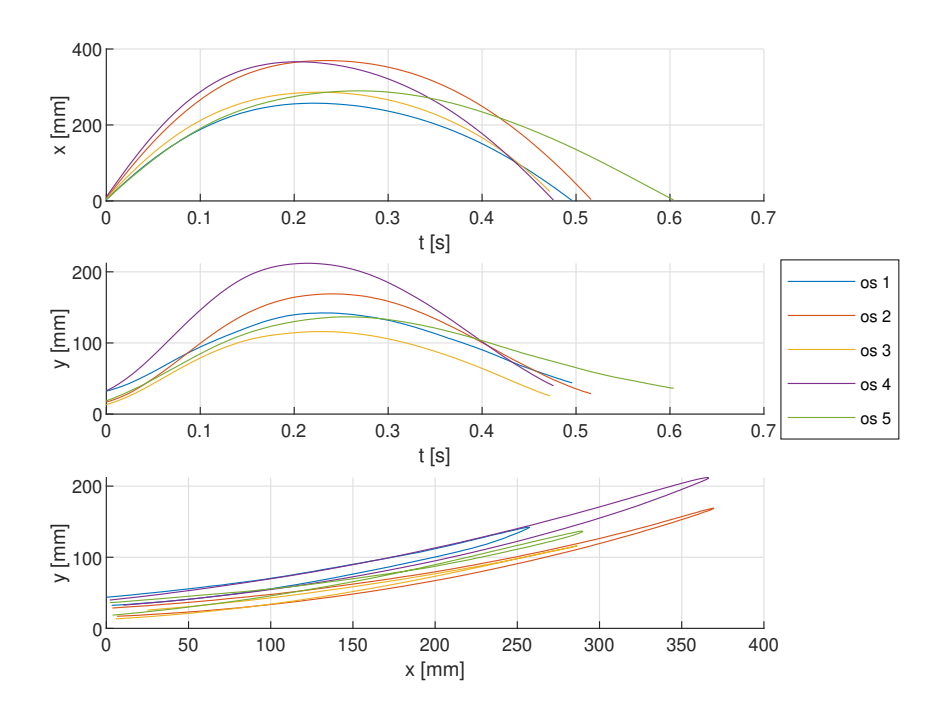

<span id="page-18-2"></span>Obr. 2.4: Průběhy středního kopu

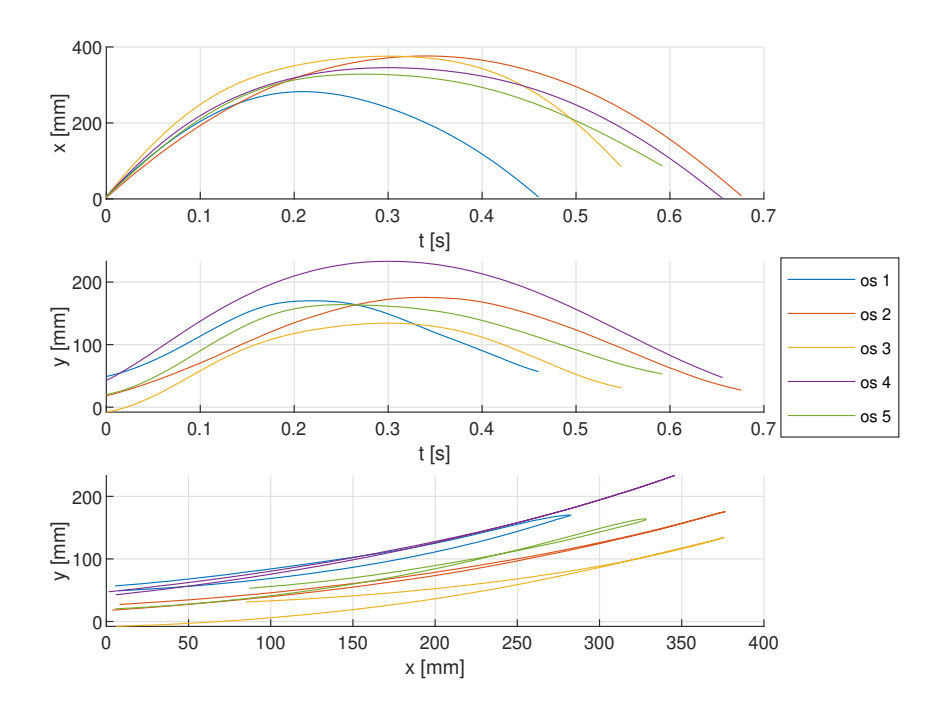

<span id="page-19-1"></span>Obr. 2.5: Průběhy pomalého kopu

Jak je na grafech vidět, kopy jednotlivých osob si jsou velice podobné. Mezi kopy nelze najít žádná spojitost v závislosti na výšce či věku osoby. Větší odlišnost je vidět u osoby 1, kde její rychlé kopy odpovídají spíše středně rychlým kopům ostatních účastníků, rozhodl jsem se tedy jej přesunout do středních kroků pod označením os 1\_P. Podobně jsem přesunul střední kop osoby 5 mezi pomalé (označen jako 5\_S) a rychlý kop osoby 5 mezi stření (označen jako 5\_R).

#### <span id="page-19-0"></span>**2.1.4 Trajektorie**

Pro konstrukci simulátoru bylo důležité zjistit, jak dlouhá musí být noha simulátoru. Data všech kopů jsem převedl do jednoho souboru a pomocí aplikace Curve fitter v Matlabu jsem je proložil rovnicí kruhu ve tvaru  $y = h -$ √  $\overline{r-x}$ . √  $\overline{r + x}$ , kde h je vzdálenost osy otáčení od země a r je poloměr (obrázek [2.6\)](#page-20-2). Vyšlo mi, že střed otáčení nohy by měl být přibližně 563 mm nad zemí. Pro pohodlnější další práci budu uvažovat umístění motoru 550 mm nad zemí. V případě potřeby pak bude možné motor už v hotové konstrukci přizvednut.

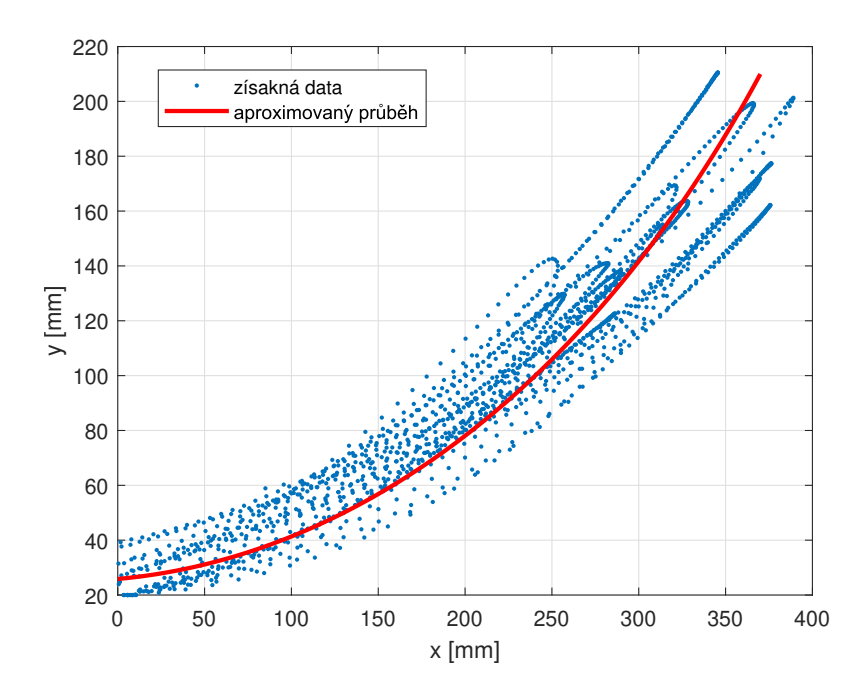

<span id="page-20-2"></span>Obr. 2.6: Naměřená data proložená kružnicí

#### <span id="page-20-0"></span>**2.1.5 Rychlost a zrychlení**

Na základě určené pozice středu otáčení jsem mohl data převézt do polárních souřadnic. V polárních souřadnicích pak bylo možné pomocí diference určit maximální úhlovou rychlost kopu  $\omega = 10$  *rad/s* = 95 *ot/min* a z ní následně maximální úhlové zrychlení  $\omega' = 100 \ rad/s^2$ , vzhledem k míře zašumění dat lze tyto hodnoty brát pouze jako orientační.

### <span id="page-20-1"></span>**2.2 Návrh konstrukce**

Při navrhování konstrukce bylo nutné zohlednit hlavně, aby větší části konstrukce nebyly v zorném poli radaru, tyto části by sice šlo překrýt absorbéry, to by ale celou konstrukci prodražilo. Z předchozí kapitoly už víme, že délka nohy musí být přibližně 50 cm. Aby byla konstrukce dostatečně stabilní a kvůli jednoduchosti montáže, jsem se rozhodl konstrukci poskládat z hliníkových profilů. Profily jsou zároveň lehké a v případě potřeby se dá celá konstrukce jednoduše upravit. Noha simulátoru by měla být cca 10 cm od nárazníku [\[2\]](#page-44-2).

Jako náhradu nohy jsem pro první verzi, hlavně pro její nízkou hmotnost, zvolil PVC trubku na odpady o průměru 32 mm. Na jejím konci bude umístěn prvek sloužící k odrážení radarových vln.

### <span id="page-21-0"></span>**2.2.1 Varianta A**

První možností je, dát nohy konstrukce dostatečně daleko od sebe, aby nezasahovaly do prostoru radaru, jak je vidět na obrázku [2.7,](#page-21-3) kde průhledná část znázorňuje prostor snímaný radarem. Výhodu této varianty je, že se toto řeší dá upravit tak, aby byl motor s ramenem posuvný a mohl tak otestovat větší část zorného pole. Tato konstrukce je poměrně stabilní. Její nevýhodou jsou větší nároky kladené na propojovací tyč a větší rozměry.

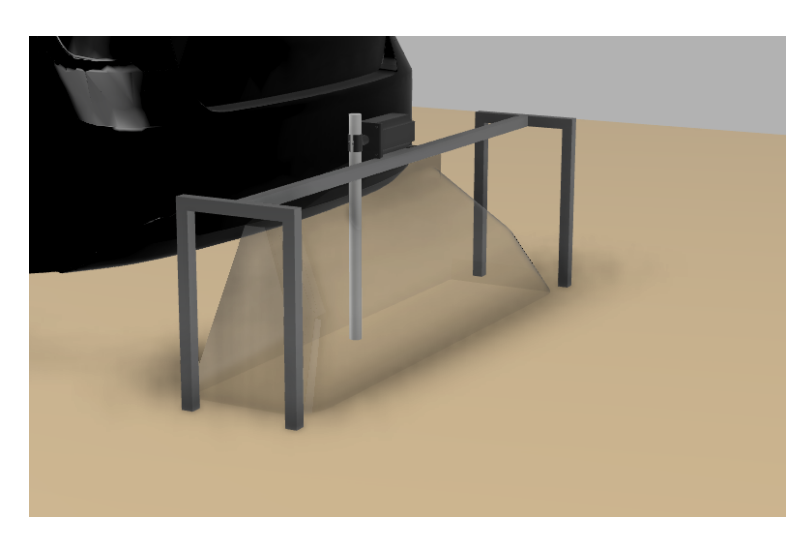

Obr. 2.7: Vizualizace konstrukce A

### <span id="page-21-3"></span><span id="page-21-1"></span>**2.2.2 Varianta B**

Druhou variantou je motor umístit na profily, které budou vysunuté mimo základnu tak, aby základna byla mino zorné pole a zároveň noha byla v požadované vzdálenosti od nárazníku. Nevýhodou je, že může docházet k překlápění této konstrukce a možná bude nutné ji v zadní části zatížit, aby byla stabilní.

### <span id="page-21-2"></span>**2.2.3 Výběr konstrukce**

Oba návrhy potřebují přibližně stejné množství materiálu, dají se tedy předpokládat podobné náklady na realizaci. Vzhledem k tomu, že bude nutné simulátor kvůli provádění testů na více místech, přenášet a případně i převážet, tak jsem se rozhodl pro realizaci varianty B, která zabírá méně místa a půjde s ní tedy lépe manipulovat.

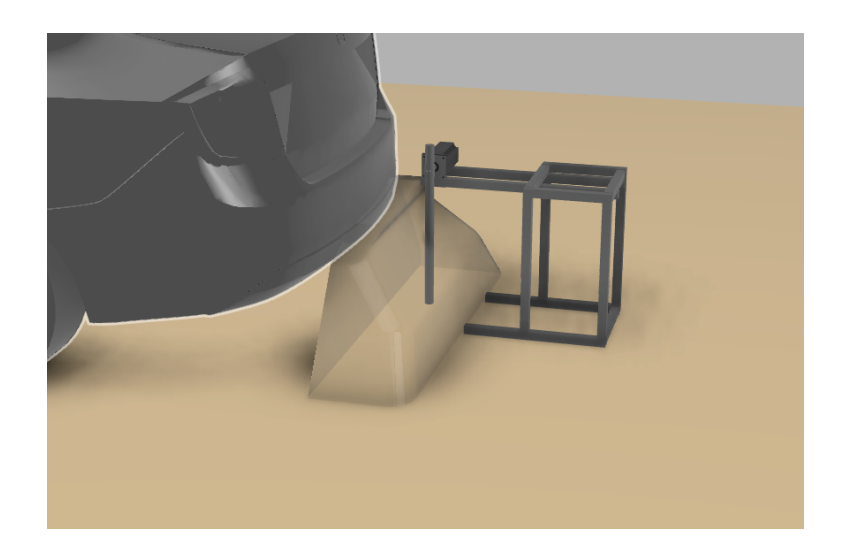

Obr. 2.8: Vizualizace konstrukce B

## <span id="page-22-2"></span><span id="page-22-0"></span>**2.3 Výběr motoru**

Jak je zmíněno v kapitole [2.1.5,](#page-20-0) motor by měl dosahovat maximální rychlosti alespoň  $95$  ot/min a zrychlení  $90$   $rad/s^2$ , a to při zátěži o hmotnosti přibližně  $300$  g na konci 55 cm dlouhé nohy (viz kapitola [2.1.4\)](#page-19-0). Ze známých parametrů délky ramene, maximálního zrychlení a hmotnosti umístěné na konci ramene jsem pak vypočítal potřebný moment, který má motor dodat. Ten jsem vypočítal ze vzorce [2.2](#page-22-3) získaného úpravou 2. Newtonoava zákona.

$$
F = m \cdot a = m \cdot \varphi \cdot x'' = m \cdot r \cdot \varphi'' \tag{2.1}
$$

<span id="page-22-3"></span>
$$
M = F \cdot r = m \cdot r^2 \cdot \varphi'' = 0, 3 \cdot 0, 55^2 \cdot 90 = 8, 2 \ Nm \tag{2.2}
$$

Pro co nejlepší opakovatelnost kopů by mělo probíhat snímaní aktuálního úhlu natočení. Zároveň by neměl být příliš velký, aby byla celá konstrukce pořád přenositelná. Vzhledem k tomu, že při kopu zůstává noha pod nárazníkem chvíli téměř nehybná, je tedy nutné, aby motor po zastavení držel požadovanou pozici. Dalším důležitým aspektem je také cena. Na základě těchto parametrů jsem vybral 3 možné varianty pohonu simulátoru.

#### <span id="page-22-1"></span>**2.3.1 Krokový motor s driverem**

Krokové motory mají přenosné řízení podle počtu kroků a lze u nich dobře měnit rychlost. V kombinaci s driverem, který snímá polohu motoru a zajišťuje jeho chod se označují jako hybridní motory, jejich výhodou je jednoduché ovládání.[\[14\]](#page-45-2)

Vhodnou variantou pro simulátor by byl motor Nema 34, který se prodává včetně driveru v přepočtu za 3 640 Kč. Jeho maximální moment je 12 Nm, s jedním krokem

po 1,8°, možností microstepppingu, součástí motoru už je i enkodér pro zpětnovazební řízení polohy. Driver navíc může být ovládán pomocí počítače přes RS232. Nevýhodou je neúplná dokumentace k motoru a jeho hmotnost (5 kg), která zvyšuje požadavky na konstrukci.[\[15\]](#page-45-3)

#### <span id="page-23-0"></span>**2.3.2 Modelářský servomotor**

Tyto motory většinou obsahují stejnosměrný motor na který je připojena převodovka, která zajišťuje jeho velký moment. Motor obsahuje svoji řídící elektroniku, která ovládá motor tak, aby dosáhl požadovaného úhlu.<sup>[\[16\]](#page-45-4)</sup>

Motor s odpovídajícími parametry stojí v přepočtu 3 700 Kč[\[17\]](#page-45-5). Jeho nevýhodou je, že se u něj obtížně reguluje rychlost. Má také omezený úhel natočení do 180<sup>∘</sup> , což je ale pro simulátor kopu dostačující.

#### <span id="page-23-1"></span>**2.3.3 Vlastní řešení**

Další možností je, použít běžný krokový motor a snímač natočení, a poté si postavit vlastní zpětnovazební řízení. Výhodou tohoto řešení je plná kontrola nad motorem. Nevýhodou je značná časová náročnost realizace.

Cena vhodného motoru je přibližně 1 600 Kč, jedná se o stejný motor, který jsem zmiňoval v kapitole [2.3.1,](#page-22-1) ale bez driveru [\[18\]](#page-45-6). Je ale nutné počítat s dalšími náklady na snímač otáček a hardware pro jeho ovládání.

#### <span id="page-23-2"></span>**2.3.4 Zvolený motor**

Vzhledem k časovým možnostem jsem se rozhodl koupit už hotové řešení, kde se bude motor sám starat o řízení na požadovaný úhel. Jelikož bude nutné během kopu měnit aktuální rychlost, rozhodl jsem se pro koupi krokového motoru s driverem. Podobných variant k vybranému motoru jsem našel více, zvolený je však levnější a má rozumnou dodací lhůtu. Výhodou také je, že v případě potřeby je možné motor zaměnit za jiný, ale ponechat stávající driver a s ním i software.

### <span id="page-23-3"></span>**2.4 Elektrický návrh**

Návrh elektrického zapojení je blokově zobrazen na obrázku [2.9,](#page-24-1) driver krokového motoru bude napájen ze stejnosměrného zdroje 24 V, do driveru je připojen krokový motor a enkodér motoru. Protože je enkodér pouze relativní, bude nutné po zapnutí simulátoru nakalibrovat nulovou pozici, proto jsem do schématu přidal ještě jeden snímač polohy. Driver bude řízen přes sériovou linku pomocí počítače.

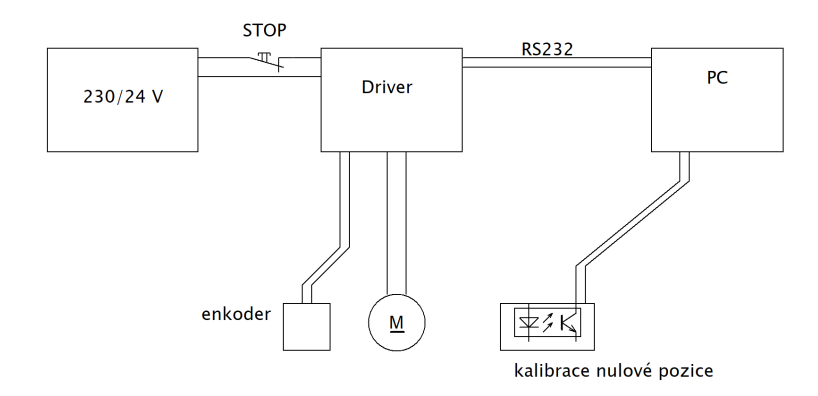

<span id="page-24-1"></span>Obr. 2.9: Blokové schéma elektrického zapojení

## <span id="page-24-0"></span>**2.5 Topologie programu**

Jak je vidět na obrázku [2.10,](#page-25-0) hlavním programem je sytém pro testování senzoru, ten stejně jako ostatní modře podbarvené části je jíž vytvořen Alps Alpine a používán pro testování senzorů pomocí lidských testerů. Program pro testování senzoru komunikuje s radarovým senzorem a zároveň bude komunikovat se mnou vytvořeným programem, ten bude do něj vložen jako třída Kick. Program na testování bude třídě předávat požadované parametry kopů, a poté zašle požadavek na vykonání kopu. Třída kick na základě těchto požadavků pak zavolá další vlastní funkce, pomocí kterých bude komunikovat s driverem krokového motoru.

Dále vytvořím můj řídící software, aby bylo možné simulátor používat i bez testovacího softwaru Alps Alpine.

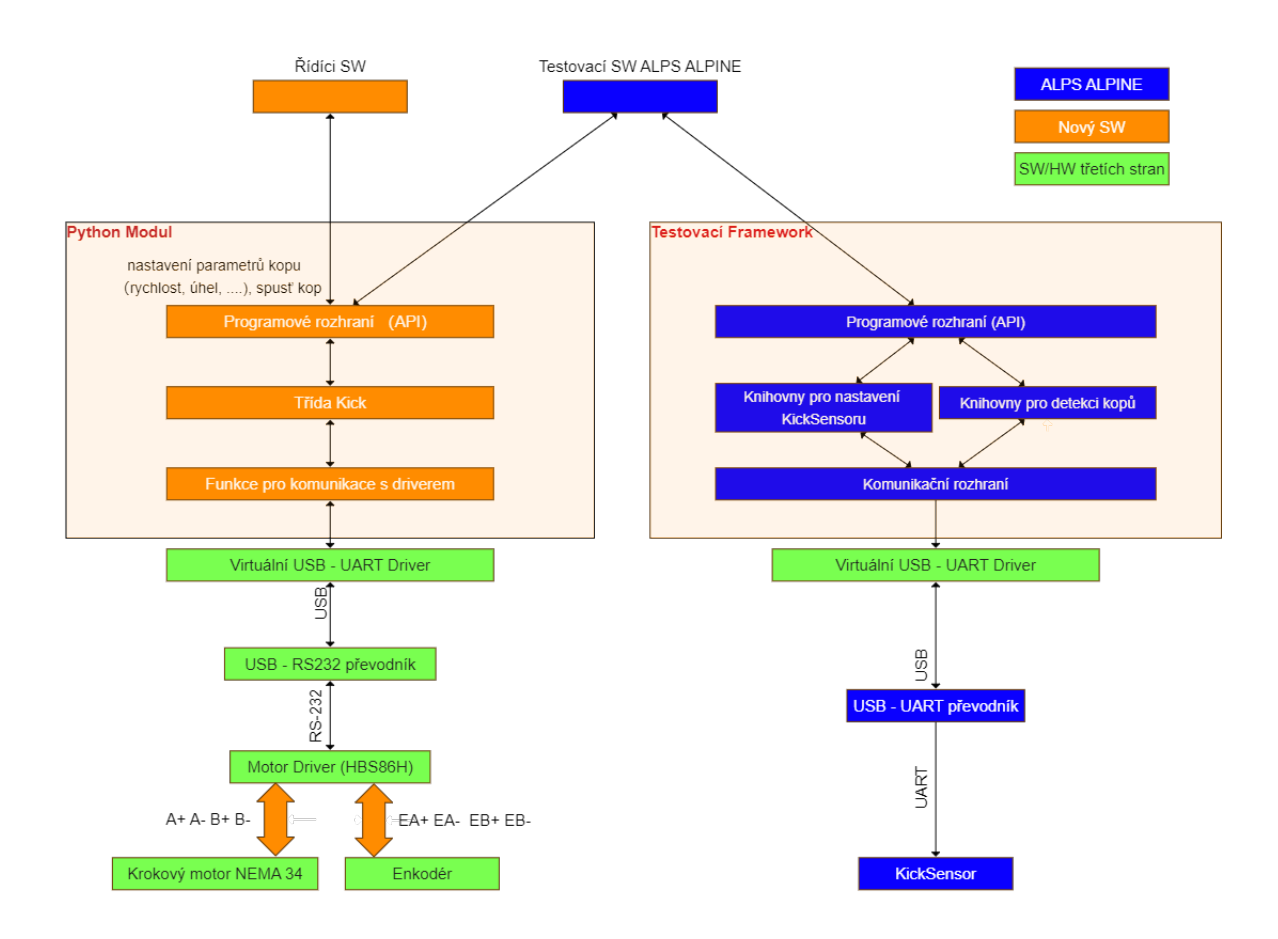

<span id="page-25-0"></span>Obr. 2.10: Topologie programu

## <span id="page-26-0"></span>**3 Realizace**

Na základě navržené koncepce jsem simulátor sestavil. Kapitola se zabývá stavbou a úpravami konstrukce, propojení a komunikací driveru s počítačem. Dále je popsána funkčnost programu a možné možnosti ovládání simulátoru.

## <span id="page-26-1"></span>**3.1 Konstrukce**

Pro realizaci konstrukce jsem vyšel z navržené koncepce v kapitole [2.2.](#page-20-1) Zvolenou koncepci jsem podrobněji zpracoval, rozdělil ji na jednotlivé profily, přidal k ním nastavitelné nožičky, aby bylo možné podle potřeby upravit výšku celé konstrukce. Kompletní soupis materiálu potřebného ke stavbě konstrukce je vložen v příloze [B.1.](#page-49-1)

Dále jsem vymodeloval úchyt motoru, díl pro upevnění trubky simulující nohu na hřídel motoru. Namodelovaný úchyt motoru a trubky jsem vytisknu na 3D tiskárně. První verze je vidět na obrázku [3.1.](#page-26-2) Během testování se objevily nedostatky této první verze, proto jsem konstrukci postupně upravoval až do finální podoby (obrázek [3.2](#page-27-0) ).

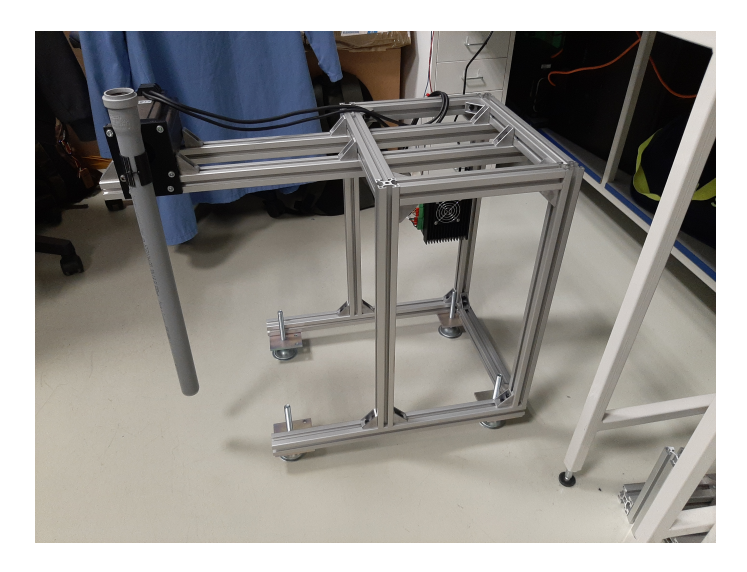

Obr. 3.1: První verze konstrukce

#### <span id="page-26-2"></span>**Rameno**

Kanalizační trubka se během testovaní ukázala jako nevhodná pro simulátor kopu, protože se u rychlejších kopů příliš prohýbala. Nahradil jsem ji proto částí hokejky, která už dosahuje požadované tuhosti a zároveň stále nemá velký radarový odraz a odolává vodě.

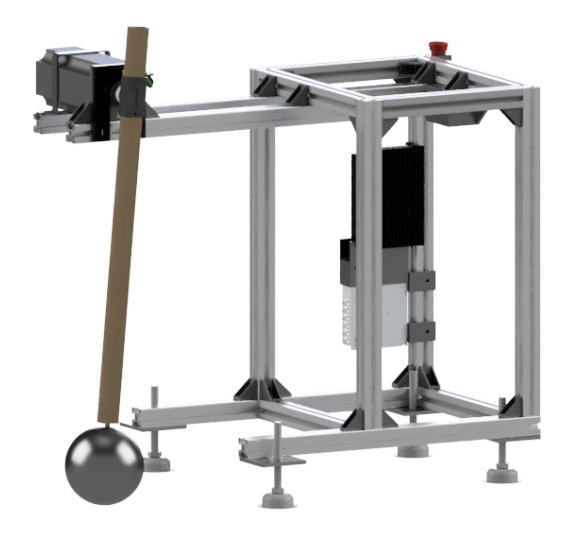

Obr. 3.2: Vizualizace finální verze simulátoru

Do hokejky je vložen tištěný díl pro uchycení spodního nástavce, díl je pomocí šroubu M6 přichycen skrz hokejku. Uvnitř dílu jsou zatištěny matky M8 sloužící pro našroubování nástavce, nákres v řezu je vidět na obrázku [3.3.](#page-27-1)

<span id="page-27-0"></span>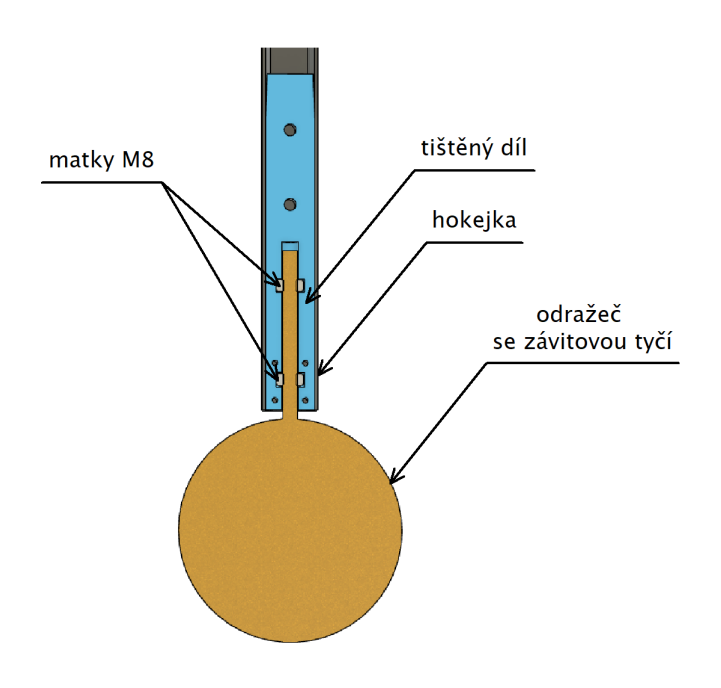

<span id="page-27-1"></span>Obr. 3.3: Řez dílem spojující rameno s odražečem

#### **Nástavec**

Jako nástavec jsem se rozhodl použít dutou ocelovou kouli o průměru 10 cm, ta lze v případě potřeby vyměnit za větší s průměrem 15 cm. Tyto koule jsem vybral jelikož jejich RCS (radar cross section, neboli efektivní obrazová plocha) nejblíže podobá lidské noze. Noha má RCS mezi -16 až -18 dBsm, 10 cm koule, která má RCS -16 dBsm, odpovídá tedy nejhorší variantě nohy. [\[2\]](#page-44-2)

Díky tomu, že jsou nástavce přichyceny pomocí závitové tyče, mohou být jednoduše vyměnitelné a v budoucnu není problém přidat další, jako například model nohy s nasazenou botou.

#### **Koncový snímač**

Aby byl zabezpečený bezpečný provoz zařízení, v případě selhání ovládacího softwaru, nebo jiných častí řízení, rozhodl jsem se přidat koncové dorazy. Ty by měly zabránit nejen poškození simulátoru, ale hlavně poškození testovaných senzorů a nárazníků u kterých budou testy prováděny.

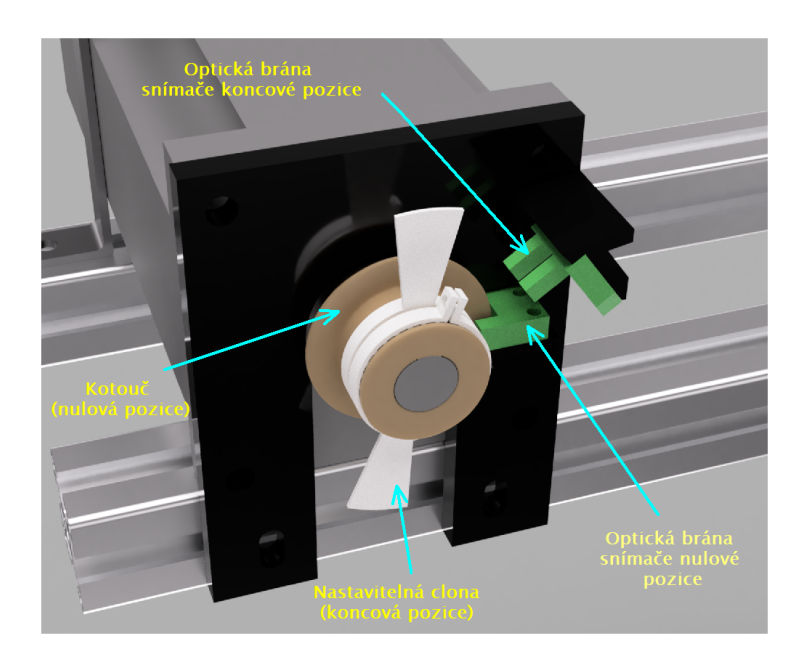

<span id="page-28-0"></span>Obr. 3.4: Detail čela motoru se snímači

Pro detekci překročení povoleného rozsahu jsem se rozhodl umístil na hřídel motoru 2 clony. Na čelo motoru jsem umístil optickou bránu, která v případě že zaznamená přítomnost clony předá signál driveru, ten zajistí zastavení motoru. Zapojení snímače a jeho funkčnost bude diskutována níže. Část modelu na kterém je vidět umístění koncových snímačů je na obrázku [3.4.](#page-28-0)

Jelikož může být simulátor používán u různých modelů aut s různě vysokým nárazníkem, může se lišit maximální úhel kopu, je pozice obou clon nastavitelná.

#### **Snímač nulové pozice**

Jelikož driver má pouze relativní snímání natočení, tak po zapnutí nemá k dispozici aktuální pozici. Je proto nutné po zapnutí zajistit automatickou kalibraci. Proto jsem na hřídel motoru přidal kotouč a na pevnou část motoru optickou bránu. Kotouč je rozdělen do 2 částí. Pokud je kotouč plný, tak se rameno nachází nalevo od nulové pozice, prázdná část udává, že se rameno nachází napravo. Jeho umístění lze vidět na obrázku [3.4.](#page-28-0) Robot po inicializaci sám provede kalibraci do svislé polohy.

Po dokončení montáže se ukázalo, že konstrukce je dostatečně stabilní a není nutné ji zatěžkávat, jak jsem se původně domníval. Její vizualizace je na obrázku [3.2.](#page-27-0) Hotová konstrukce je vidět na obrázku [3.5.](#page-29-1)

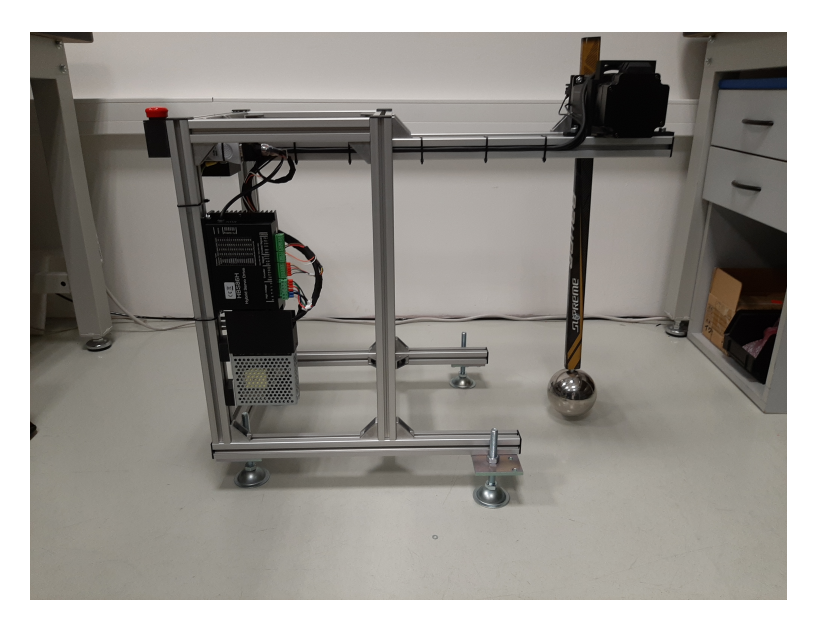

Obr. 3.5: Dokončená finální konstrukce

### <span id="page-29-1"></span><span id="page-29-0"></span>**3.2 Elektrické zapojení**

Elektrické zapojení simulátoru je zobrazeno na obrázku [3.6.](#page-30-0) Přesné typy použitých komponent jsou shrnuty v příloze v tabulce [C.1.](#page-50-1)

Driver může být napájen stejnosměrným napětím mezi 24 V a 100 V, nebo střídavým mezi 18 V a 70 V[\[19\]](#page-45-7). Protože optická brána, kterou jsem se rozhodl použít pro detekování koncové pozice má maximální napájecí napětí 24 V, rozhodl jsem se použít pro napájení celého simulátoru 24 V zdroj[\[20\]](#page-45-8).

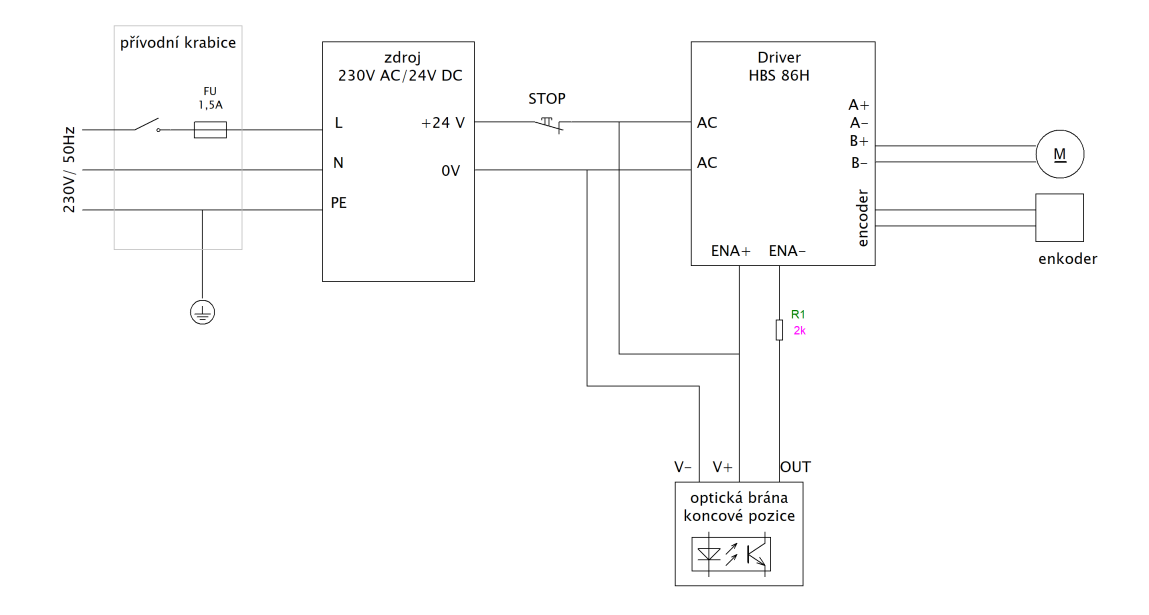

<span id="page-30-0"></span>Obr. 3.6: Schéma zapojení simulátoru

Simulátor je napájen pomocí univerzálního konektoru 230 V, použil jsem konektor, který má v sobě zabudovaný i vypínač a pojistku. Umístil jsem jej do vlastní krabičky přístupné zezadu simulátoru, jak je ukázáno na obrázku [3.7.](#page-30-1) Jelikož napájecí zdroj vyžaduje uzemnění, provedl jsem i uzemnění celé konstrukce.

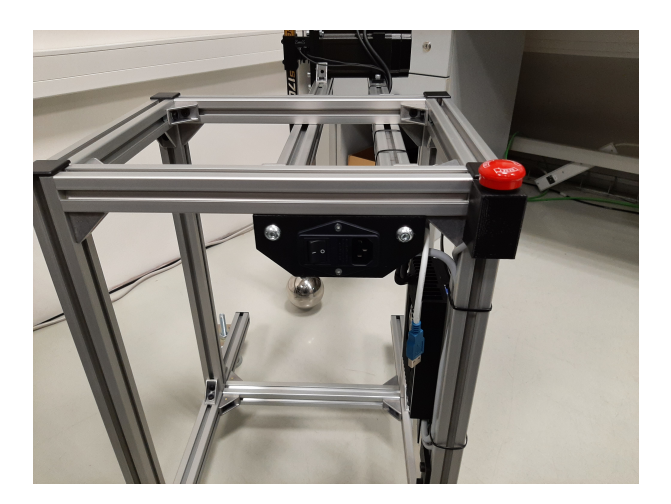

Obr. 3.7: Zadní pohled na simulátor s přívodním konektorem

<span id="page-30-1"></span>Pro potřeby rychlého vypnutí simulátoru jsem na něj umístil také nouzové stop tlačítko. Protože přívodní napájení už má vlastní vypínač integrovaný v konektoru, umístil jsem stop tlačítko až za zdroj 24 V, nebude díky tomu docházet ke zbytečnému vypínání a zapínání zdroje.

Výstup optické brány pro vymezení koncových pozic jsem připojil na enable pin driveru, jelikož je na vstupu enable pinů optočlen uzpůsobený na 5 V, tak jsem podle pokynů výrobce driveru připojil 24 V signál z optické brány přes 2  $k\Omega$  rezistor.

Připojení motoru a enkodéru pak odpovídá výchozímu zapojení stanovenému výrobcem. Přepínače v horní části driveru jsou všechny nastaveny do polohy OFF. První 4 spínače nastavují microsteping na maximální hodnotu. Spínačem 5 je pak nastaven směr kladných otáček, 6. spínač pak určuje typ ovládaného motoru.[\[19\]](#page-45-7)

### <span id="page-31-0"></span>**3.3 Propojení driveru s počítačem**

Kapitola se věnuje způsobu předávání dat ze simulátoru do počítače. Popisuje propojení driveru a převodníku, včetně připojení signálu ze snímače nulové polohy a signálu pend. V kapitole jsou také popsány příkazy pro ovládání driveru.

#### <span id="page-31-1"></span>**3.3.1 Fyzická vrstva**

Driver s počítačem komunikuje pomocí RS232. Jak jsem změřil tak driver komunikuje na logické úrovni  $\pm 7,8$  V. Problém je, že většina převodníků RS232 na UART využívá logické úrovně  $\pm 5$   $V$ ,  $\pm 10$   $V$ , nebo  $\pm 15$   $V$ , když je driver připojen pomocí převodníku s logikou  $\pm 5$  V, tak lze driveru posílat instrukce, ale nelze číst jeho odpovědi. Naopak pokud je použit převodník s vyšší napěťovou úrovní, tak zafungují vstupní ochrany driveru a nelze mu poslat žádný povel.

Proto jsem se rozhodl použít převodník jehož součásti je levelshifter, konkrétně jsem použil převodník CHIPI-X10, který obsahuje levelshifter FT3243S, se vstupním rozsahem až  $\pm 25$  V, ten převede signál na TTL logiku pro standardní FTDI USB/serial převodník [\[21,](#page-46-0) [22\]](#page-46-1). Vysílaný signál převodníku využívá logiky  $\pm 5$  V kterou driver zvládá přijímat.

#### <span id="page-31-2"></span>**3.3.2 Zapojení převodníku**

Pro komunikaci driveru s počítačem jsou využity pouze signály Rx a Tx převodníku. Další volné signály (CTS a DSR) jsem použil pro signál z optické brány signalizující nulovou pozici a signál pend signalizující ukončení pohybu driverem. Využití signálu pend bude zmíněno později.

Oba zdroje signálu mají na výstupy NPN tranzistor, nelze je tedy na piny připojit přímo. Vstupní levelshifter bere jako logickou 0 pokud je napětí menší než 0,8 V a logickou 1 pokud je vyšší něž 2,4 V. Mohl jsem si tedy dovolit použít zapojení na obrázku [3.8](#page-32-1) [\[22\]](#page-46-1). Kde pro napájení snímače využívám 5 V výstupu driveru.

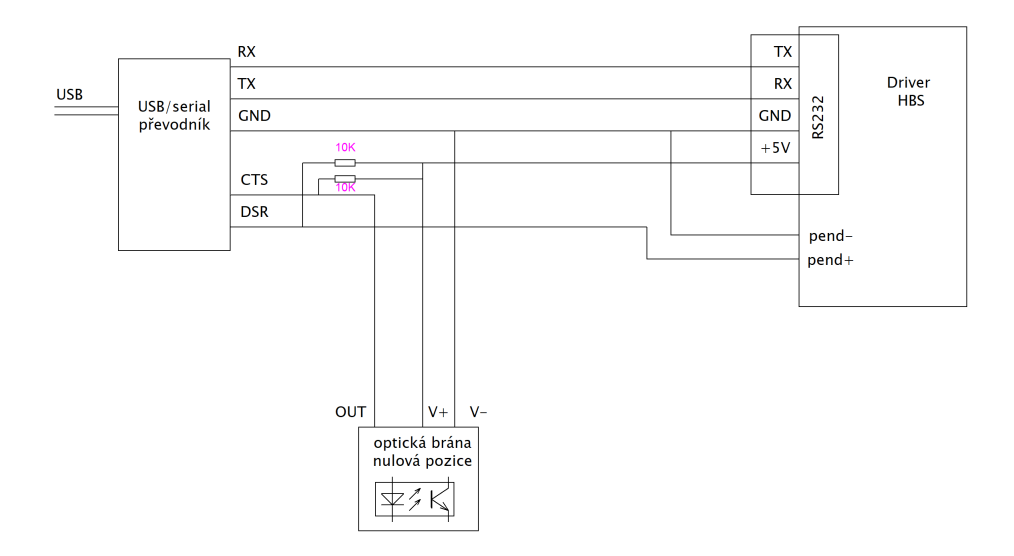

<span id="page-32-1"></span>Obr. 3.8: Schéma propojení převodníku s driverem

Na CTS (DSR) pin převodníku je pak vyveden výstup snímače s pull up rezistorem připojeným na napájecích 5 V. Pokud je tedy tranzistor zavřen, je to převodníkem bráno jako logická 1. Měřením jsem ověřil, že při sepnutí tranzistoru pro pull up 10  $k\Omega$  je úbytek napětí na tranzistoru pod 0,8 V, bude tedy vyhodnocen jako logická 0.

#### <span id="page-32-0"></span>**3.3.3 Komunikační protokol**

Výrobce k motoru dodává i program HBS protuner, přes který lze motor ovládat a nastavovat jeho parametry. Jde však pouze o manuální ovládání, což pro potřeby simulátoru není vhodné. Jelikož komunikační protokol není od výrobce zadokumentován, bylo tedy nutné zjistit jednotlivé příkazy pro ovládání motoru, které by poté bylo možné posílat po sériové lince z vlastního programu.

Nevhodnější variantou pro zjištění ovládacích příkazů pro mě bylo použít logický analyzátor. Ten jsem připojil přímo na signály Rx Tx jdoucí do driveru. V aplikaci pro ovládání driveru jsem postupně různě měnil parametry pohybu a pomocí aplikace k logickému analyzátoru si ukládal komunikaci počítače s driverem. Ze získaných dat jsem pak vydedukoval následující zákonitosti.

| start | typ  | nula |          | nastavovaný požadovaná hodnota   kontrola celistvosti |      |      |      |
|-------|------|------|----------|-------------------------------------------------------|------|------|------|
|       |      |      | parametr |                                                       |      |      |      |
| 0x01  | 0x06 | 0x00 | 0x16     | 0x00                                                  | 0x64 | 0x69 | 0xE5 |

<span id="page-32-2"></span>Tab. 3.1: Ukázka příkazu pro nastavení rychlosti

Komunikace probíhá pomocí daných rámců, o délce buď 8 (posílá instrukci včetně nastavované hodnoty) nebo 6 (pouze příkazy bez parametrů) bajtů. Ukázku jednoho z rámce můžeme vidět v tabulce č [3.1,](#page-32-2) jedná se o příkaz pro nastavení rychlosti otáčení. Posílané hodnoty jsou zapsány v šestnáctkové soustavě. Příkaz se skládá z počátečního bajtu 0x01. Poté následuje informace o délce zprávy, pokud zpráva předává i požadovanou hodnotu, následuje za tímto bajtem ještě dalších 6, hodnota bajtu je tedy 0x06. Pro ostatní příkazy, které hodnotu nepředávají je 0x03. Další bajt je 0x00. Pak následuje kód nastavovaného parametru (pro rychlost 16), následovaný 2 bajty s požadovanou hodnotou parametru. V uvedeném příkladu 0x00 0x64, po převedení do desítkové soustavy zjistíme, že odpovídá 100 ot/min. Poslední 2 bajty slouží pro kontrolu celistvosti zprávy. Pro výpočet kontrolního součtu se využívá CRC (konkrétně CRC-16/MODBUS s prohozeným pořadím bajtů). Pokud je zaslána zpráva se špatným crc, driver pošle zpět chybovou hlášku, a provede pohyb s náhodnými parametry, proto je v programu potřebné kontrolovat odpovědi driveru.

| funkce                           | kód příkazu | hodnoty                       | popis                                       |
|----------------------------------|-------------|-------------------------------|---------------------------------------------|
| směr otáčení                     | 0x1A        | 0x00'01                       | proti směru hod. ručiček                    |
|                                  |             | 0x00'00                       | po směru hod. ručiček                       |
| aktivace opakování $^{\rm 1}$    | 0x1C        | 0x00'01                       | aktivace / deaktivace opa-                  |
|                                  |             | 0x00'00                       | kovaného pohybu                             |
| zrychlení a zpomalení            | 0x15        | $0x00^{\circ}$ C <sub>8</sub> | $[ot \cdot s^{-2}]$                         |
| požadovaný úhel                  | 0x18        | 0x00'19                       | počet otočení $\cdot 100$ , př.: pro        |
|                                  |             |                               | otoční o $90^{\circ}$ , $90^{\circ} = 0.25$ |
|                                  |             |                               | ot, nastavená hodnota je                    |
|                                  |             |                               | $(25)_{10} = (19)_{16}$                     |
| zpoždění mezi cykly <sup>1</sup> | 0x1B        | 0x00'64                       | [s]                                         |
| počet cyklů <sup>1</sup>         | 0x19        | 0x00'01                       |                                             |
| maximální rychlost               | 0x16        | 0x00'3C                       | $[\text{ot/min}]$                           |
|                                  | 0xD0        | 0x00, 0x64                    |                                             |
|                                  | 0x41        | 0x00, 0x01                    |                                             |
| neznámá funkce                   | 0x42        | 0x00, 0x00                    |                                             |
|                                  | 0x09        | 0x00, 0x01                    |                                             |
|                                  | 0x14        | 0x00, 0x01                    |                                             |

<span id="page-33-0"></span>Tab. 3.2: Příkazy pro roztočení motoru

Při pokynu k pohybu vyšle aplikace do driveru sekvenci 12 příkazů s informacemi, jak se má motor pohybovat, po této sekvenci se začne motor otáčet. Příklad

<span id="page-33-1"></span><sup>1</sup>Pro ovládání simulátoru je nevyužíván.

sekvence pro roztočení je uveden v tabulce [3.2.](#page-33-0) Řídící program pak jen udržuje komunikaci opakujícími se dotazy, jednou za sekundu pak vyšle dotaz na historii odchylky od požadované hodnoty za poslední sekundu a poté na jejich základě překreslí graf v aplikaci. V případě, že během pohybu přestane aplikace s driverem komunikovat, nebo dojde k rozpojení komunikace, driver na toto nijak nereaguje a dokončí nastavený pohyb.

Aplikace umožňuje nastavit i sekvenci opakujících se pohybů, nelze ale nastavit zpoždění mezi pohybem dopředu a zpět, navíc musí mít oba pohyby stejnou rychlost a zrychlení/zpomalení, což je pro simulátor nedostačující, proto budu využívat pouze příkazy pro nastavení pohybu a cyklování bude řešeno pomocí vlastní aplikace.

| funkce              | kód příkazu | hodnota            | poznámka                              |
|---------------------|-------------|--------------------|---------------------------------------|
| kp i                | 0x00        | $0x00^{\prime}$ C8 | proporcionální složka proudové smyčky |
| ki i                | 0x01        | 0x00'64            | integrační složka proudové smyčky     |
| poč.pulzů na otáčku | 0x0E        | 0x9C'40            |                                       |
| rozlišení enkodéru  | 0x0F        | 0x0F' A0           |                                       |
| max. chyba pozice   | 0x12        | 0x03'E8            | po překročeni se driver zastaví       |
| kp p                | 0x06        | 0x09'C4            | proporcionální složka poziční smyčky  |
| ki p                | 0x07        | 0x01'F4            | integrační složka poziční smyčky      |
| kd p                | 0x08        | 0x00'64            | derivační složka poziční smyčky       |
| $k\nu$ ff           | 0x0D        | 0x00'1E            | dopředná vazba rychlosti              |
| I h                 | 0x50        | 0x00'28            | maximální proud přídržný [%]          |
| I d                 | 0x51        | 0x00'3C            | dynamický proudový limit $[\%]$       |
|                     | 0x52        | 0x00'55            |                                       |
|                     | 0x53        | 0x03'E8            |                                       |
|                     | 0x96        | 0x00'01            |                                       |
|                     | 0x97        | 0x00'01            |                                       |
| neznámá funkce      | 0x54        | 0x00'01            |                                       |
|                     | 0x55        | 0x64'00            |                                       |
|                     | 0x4F        | 0x00'00            |                                       |
|                     | 0xFF        | 0x00'04            |                                       |
|                     | 0xFF        | 0x00'04            |                                       |
|                     | 0xFF        | 0x00'04            |                                       |

<span id="page-34-0"></span>Tab. 3.3: Příkazy pro nastavení parametrů driveru

Další skupinou příkazů jsou pokyny pro nastavení parametrů jako maximální proud, hodnoty PID regulátoru implantovaného v driveru a podobně, celá sekvence je uvedena v tabulce [3.3.](#page-34-0) Tuto sekvenci jsem se rozhodl poslat do driveru pokaždé při připojení simulátoru, aby byla jistota správného nastavení driveru.

#### <span id="page-35-0"></span>**3.3.4 Průběh kopu**

Samotný kop probíhá v několika částech, nejdříve je poslán pokyn pro pohyb nahoru, jakmile je detekováno ukončení pohybu, program počká definované zpoždění, pokud je požadováno. Poté je vyslán pokyn k pohybu zpět dolů.

Detekci ukončení pohybu jsem nejdříve zjišťoval pomocí komunikace s driverem přes RS232, z programu jsem vyslal dotaz na aktuální position error (odchylku od požadované pozice) driveru, pokud byla odchylka rovna nule bylo jasné, že pohyb byl dokončen a noha se nachází na požadované pozici. Nevýhodou tohoto způsobu bylo, že občas docházelo k velkým zpožděním, protože i když byla noha na požadované pozici pořád existovala malá odchylka, kterou driver měřil a snažil se ji vyregulovat. Tento problém by šlo vyřešit zavedením minimální možné odchylky, kterou bych stanovil za přijatelnou, ale jak jsem zjistil, odchylku driver určuje jako rozdíl aktuální pozice a pozice ve které by měl motor v následujícím okamžiku být. Tudíž pokud bych povolenou odchylku zvýšil, tak by byl konec pohybu detekován výrazně dříve, než by se noha přiblížila požadované pozici.

Proto jsem hledal jinou možnost detekovaní dokončení pohybu. Na detekci jsem se rozhodl využít signálu pend driveru, ten spojí piny pend+ a pend - , pokud je pohyb dokončen tento signál potom pomocí pinu DSR zasílám do počítače. Tento způsob se osvědčil jako dostatečně stabilní.

### <span id="page-35-1"></span>**3.4 Řídící software**

Hlavní část řídicího softwaru je napsána ve formě třídy Kopac tak, aby mohla být volána buď z testovacího softwaru, který je již v Alps Alpine používán pro testování senzorů, nebo ze mnou vytvořené konzolové aplikace simulator\_controler. Pro psaní programu jsem si vybral programovací jazyk python. Pro správnou funkci programu je nutné mít doinstalované knihovny pyserial(v3.5), pro konzolovou aplikaci pak i keyboard(v0.13.5). Jejich seznam pro instalování je také v souboru requirements.txt.

#### <span id="page-35-2"></span>**3.4.1 Využití v cizích aplikacích**

Pro implementaci do stávajícího testovacího softwaru jsem po konzultaci s kolegy z Alps Alpine nadefinoval následující vlastní metody třídy, které budou sloužit jako rozhraní aplikace pro její implementaci.

#### **get\_device\_list**

Metoda prozkoumá všechny porty připojené k počítači a poté na základě sériového čísla vybere všechna kompatibilní zařízení, vrací jejich seznam.

#### **connect**

Metodě je předán port, přes který má komunikovat s driverem, metoda se pokusí otevřít port a pošle testovací zprávu na otestování, jestli driver komunikuje správně. Pokud je komunikace navázána v pořádku, nahraje od driveru požadované nastavení (sekvence podobná jako tab[.3.3\)](#page-34-0).

#### **kick\_define**

Metoda slouží k nadefinování parametrů kopu, jako je úhel kopu, maximální rychlost, zrychlení/zpomalení pro každou polovinu kopu a prodlevy mezi pohybem nahoru a dolů. Dalším volitelným parametrem metody je počáteční úhel kopu, pokud není zadána je jeho hodnota poloha 0°. Dalším parametrem lze vypnout kontroly maximálních povolených hodnot, tyto hodnoty jsem stanovil sám pro potřeby simulátoru. Posledním parametrem lze zakázat automatická kalibrace, která se jinak automaticky provádí v rámci metody.

#### **kick\_execute**

Po zavolání této metody dojde k provedení jednoho kopu. Metoda má jeden volitelný parametr pomocí kterého lze provézt jen vybranou polovinu kopu (pouze pohyb nahoru, nebo pohyb dolů).

#### **emergency\_stop**

Pošle do driveru příkaz pro jeho okamžité zastavení. Konkrétně vyšle požadavek na posun o 0° vůči aktuální pozici, simulátor přeruší aktuálně vykonávaný pohyb a zastaví se.

#### **home**

Slouží pro přesun simulátoru do výchozí pozice. Běžně je kalibrace provedena během volání metody kick\_define, nicméně pokud je z nějakého důvodu potřebné ji provést znovu je metoda uživateli zpřístupněna.

#### **move**

Metoda umožňuje nadřazenému programu pohnout s nohou o libovolný úhel bez použití kick\_execute.

#### **set\_without\_flag**

Slouží pro přepnutí provádění do módu ve kterém neprobíhá žádná komunikace mezi driverem a počítačem, tento mód slouží pouze pro testování programu bez nutnosti mít připojený hardware k počítači.

#### **Ukázka volání**

Na výpisu [3.1](#page-37-0) můžeme vidět ukázku práce se simulátorem, nejdříve je volána funkce connect (řádek č.5) s číslem portu na kterém je simulátor připojen, ten je zadán uživatelem. Pro jeho výběr lze také využít metody get\_device\_list. Po úspěšném přepojení je volána metoda kick\_define, které jsou předány parametry kopu, v ukázce je definován kop o 20° s maximální rychlostí 10  $ot/min$  při pohybu nahoru a 8  $ot/min$ při pohybu dolů, se zrychleními 2  $ot \cdot s^{-2}$  při pohybu nahoru, 1  $ot \cdot s^{-2}$  při pohybu dolů. Zpoždění mezi pohybem nahoru a dolů je nastaveno na 0 s. Poté je v této ukázce ve for cyklu 6 krát za sebou volána metoda kick\_execute, která kop vykoná, mezi jednotlivými kopy je 1 s rozestup.

Výpis 3.1: Příklad možné implementace simulátoru

```
1 import KopacControler
2 import time
3
4 kop = KopacControler . KopacControler ()
5 kop. connect ('COM5')
6 | kop. kick\_define (20, 10, 8, 0, 2, 1)7
8 \mid \underline{\textbf{for}} i in range (6):
9 kop.kick_execute()
10 time.sleep (1)
```
### <span id="page-38-0"></span>**3.4.2 Konzolová aplikace**

Konzolová aplikace pro ovládání simulátoru je vytvořena tak, aby provedla jednu sérii jednoho typu kopu. Parametry jsou předány při volání aplikace z příkazového řádku, možné parametry k nastavení jsou shrnuty v tabulce [3.4.](#page-38-1)

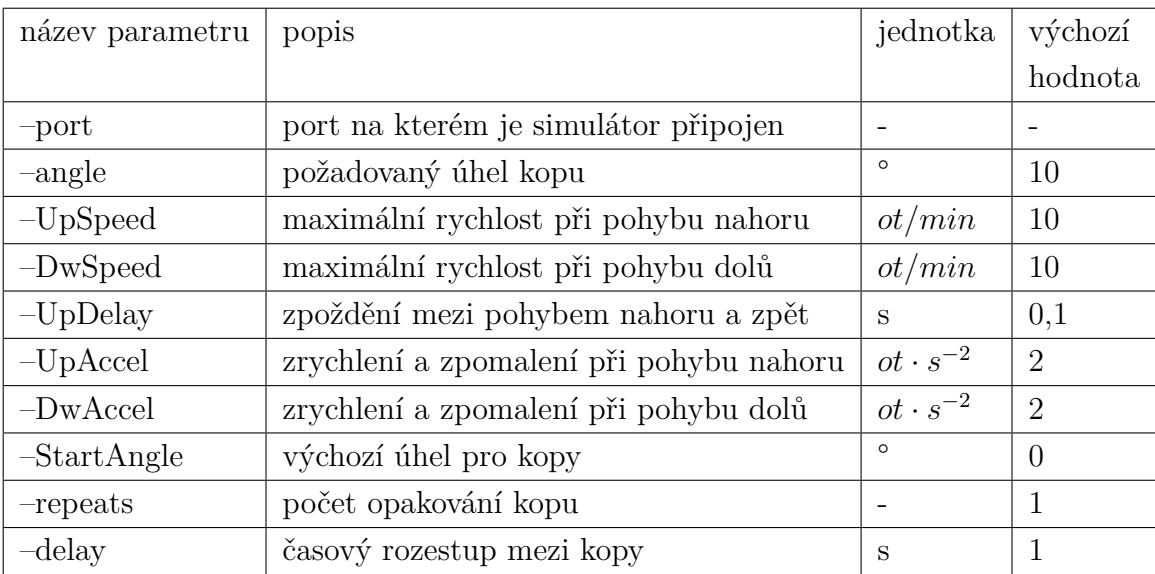

<span id="page-38-1"></span>Tab. 3.4: Souhrn nastavitelných parametrů konzolové aplikace

## <span id="page-39-0"></span>**4 Zhodnocení simulovaných kopů**

S hotovým simulátorem jsem provedl několik srovnávacích testů. Pro porovnaní jsem použil data natočena kamerou a data z radarového snímače kopu.

### <span id="page-39-1"></span>**4.1 Porovnaní simulovaných kopů s lidskými**

Pro porovnaní chování simulátoru s daty získanými v kapitole [2.1](#page-16-1) jsem použil stejné kamery ve stejné vzdálenosti od nohy, natočené video jsem opět pomocí programu Tracker převedl na xy souřadnice v čase. Jak můžeme vidět na na obrázku [4.1,](#page-39-2) trajektorie simulátoru odpovídá trajektoriím dříve změřených lidských kopů .

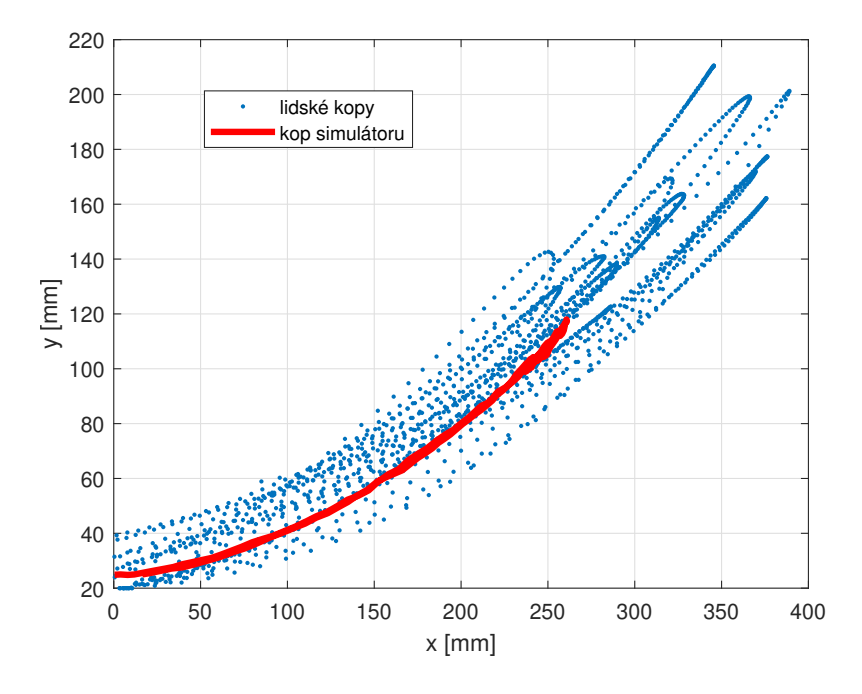

<span id="page-39-2"></span>Obr. 4.1: Porovnání trajektorie simulátoru s lidskými kopy

Na obrázku [4.2](#page-40-1) pak je srovnání kopů simulátoru se pomalými kopy testovacích osob. První graf zobrazuje závislost souřadnice x na čase, druhý závislost souřadnice y a třetí závislost x a y. Průběhy pojmenované jako os.xx, jsou zkušebních osob. Průběhy označené sim.xx, pak odpovídají kopům simulátoru. Kopy simulátoru jsem nastavil na úhel 40°, s maximální rychlosti 10 ot/min pro jednotlivé kopy jsem pak měnil zrychlení u kopu sim 1 je rovno 2  $ot \cdot s^{-2}$ , sim 2 je 3  $ot \cdot s^{-2}$  a sim 3 je 3  $ot \cdot s^{-2}$ .

Jak lze na grafech vidět kopy jsou srovnatelné s lidskými. Odlišností simulátoru je dlouhý čas mezi pohybem nahoru a dolu. Toto zpozdění je způsobeno prodlevami při komunikaci a celkově limitací operačního systému. Dalším zdrojem zpoždění je i driver. Ten se totiž ke konci pohybu snaží pomocí PID regulátoru nastavit polohu motoru na požadovanou pozici. Z dokumentace však není patrné jak je regulátor

implementován, takže jej nelze efektivně naladit. Jak je popsáno v kapitole [1.2.1,](#page-13-1) i tyto kopy jsou považovány za validní a jsou tak snímačem vyhodnoceny.

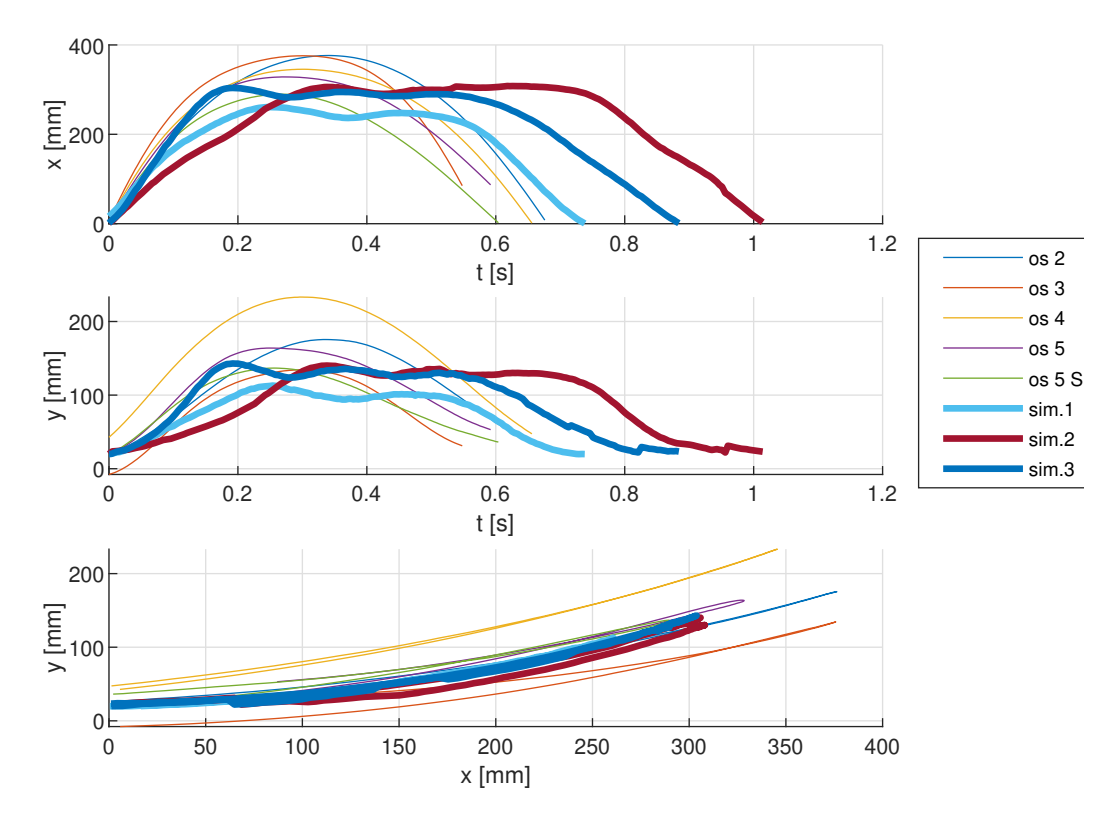

<span id="page-40-1"></span>Obr. 4.2: Porovnání střeních kopů lidí s kopy simulátoru

Toto zpoždění by mohlo jít, při zachování stávajícího driveru, snížit tak, že by ovládací software nebyl spouštěn z počítače, ale například z jednodeskového počítače, jako například Raspberry Pi. Tím by se mohla snížit prodleva v komunikaci, navíc by šlo využít digitálních vstupů pro signál pend.

Protože je analýza kopu z videa poměrně časově náročná, tak jsem další měření s nastavením, které by přesněji odpovídalo ostatním kopům, již neprováděl.

### <span id="page-40-0"></span>**4.2 Opakovatelnost**

Funkčnost simulátoru jsme také ověřoval přímo na radarovém snímači kopů. Pomocí něj jsem zjistil konfigurace kopů které detekovány. Z těchto kopů jsem sestavil testovací sekvenci (příloha [A.2\)](#page-48-4), kopy jsou seřazeny od nejpomalejších po nejrychlejší. Každý z kopů jsem provedl 10krát za sebou. Poté jsem provedl analýzu dat radaru získaných z této zkušební sekvence. Kopy jsem v Matlabu poskládal přes sebe tak, aby byly časově synchronizované. Spočítal jsem rozptyl kopů v jednotlivých časových okamžicích podle vzorce [4.1.](#page-41-1) Poté jsem spočítal aritmetický průměr těchto rozptylů (označím jej A), podle tohoto parametru jsem poté schopen porovnávat jednotlivé série mezi sebou, i přesto že každý trvá jinak dlouho. Protože se maximální hodnota jednotlivých kopů výrazně liší, rozhodl jsem se zavézt pomocný ukazatel K, jako poměř průměru rozptylů A a maximální hodnoty daného kopu. Tuto hodnotu K budu označovat jako kvalitu kopu. Výsledky jsou shrnuté v tabulce [4.1.](#page-41-0)

<span id="page-41-1"></span>
$$
\sigma_j^2 = \frac{1}{N-1} \sum_{i=1}^N |x_i - \mu| \tag{4.1}
$$

kde  $\mu$  určím jako

$$
\mu = \frac{1}{N} \sum_{i=1}^{N} x_i
$$
\n(4.2)

N....počet hodnot v daný časový okamžik [-]  $x_i$ ....i-tá hodnota výstupu radaru  $\left[\cdot\right]$  $\sigma_j^2....$ rozptyl pro daný časový okamžik $[\textrm{-}]$ 

$$
A = \frac{1}{N} \sum_{j}^{M} = \sigma_j^2 \tag{4.3}
$$

$$
K = \frac{A}{X_{max}}\tag{4.4}
$$

A...střední hodnota odchylek dané série [-]  $x_{max}$ ...maximální hodnota výstupu radaru [-] K.... kvalita kopu [-]

Pro zhodnocení výsledků jsem použil data naměřená na podobném simulátoru, který využívá japonská pobočka Alps Alpine. K dispozici jsem měl pouze data z jedné série kopů. Kvalita kopů tohoto simulátoru je brána jako referenční.

| kop                   | $A[-] \cdot 10^{-3}$ | K $[-] \cdot 10^{-3}$ |
|-----------------------|----------------------|-----------------------|
| $kop \; \check{c}.1$  | 5,3                  | 2,5                   |
| $kop \; \check{c}$ .2 | 12                   | 3,6                   |
| kop č.3               | 41                   | 8,4                   |
| kop č.4               | 69                   | 10,8                  |
| kop č.5               | 14                   | 4,2                   |
| kop č.6               | 99                   | 14,5                  |
| referenční            | 69                   | 4,7                   |

<span id="page-41-0"></span>Tab. 4.1: Srovnání kvality opakovatelnosti jednotlivých kopů

Jak je vidět z dat tabulky [4.1,](#page-41-0) má simulátor u některých kopů lepší opakovatelnost než je reference (kopy 1 a 2). Hůře dopadly rychlejší kopy. Díky pomalému návratu dosahuje dobrých výsledků i kop č.5.

Horší opakovatelnost je způsobena mimo jiné nedostatečnou tuhostí hokejky, která se při kopech nepatrně prohýbá. Jako náhradu by šlo použít buď kovové rameno, které by bylo obloženo absorbéry, nebo nějaký pevnější plast.

## **Závěr**

Bakalářská práce se zabývá návrhem a výrobou simulátoru kopů, pro společnost Alps Alpine. V práci jsou rozebrány možné kopy, které mohou sloužit k otevíraní zavazadlového prostoru. Jelikož většina automobilek detekuje pouze přímé kopy, simulátor simuluje pouze je. Jedná se o rovné kopy s nataženou nohou pohybující se pouze v kyčli.

Pro určení parametrů simulovaných kopů jsem provedl vlastní analýzu přímého kopu. Pomocí dat získaný od 5 osob. Z analýzy, jsem získal požadované parametry motoru a ideální výšku konstrukce, která je 55 cm.

Pro pohon robota jsem vybral vhodný krokový motor s enkodérem, řízený driverem. Pro simulátor jsem navrhl vhodné řešení konstrukce. Konstrukci jsem poté poskládal z hliníkových profilů a doplnil ji 3D tištěnými díly.

Aby bylo možné motor ovládat z vlastní aplikace, odposlechl jsem komunikaci driveru s počítačovou aplikací dodanou k driveru. Na základě analýzy této komunikace, jsem zjistil zákonitosti použitého protokolu.

Zjištěný protokol jsem poté implementoval do vlastního programu. Pro ovládání simulátoru jsem napsal Pythonu vlastní třídu, kterou je možné použít v aplikacích 3. stran, nebo je možné ji použít přes mnou napsanou konzolovou aplikaci, pomocí které lze simulátor také ovládat.

Se simulátorem jsem provedl ověřovací testy. Pomocí analýzy videa jsem kopy simulátoru porovnal z lidskými. Ověřil jsem, že trajektorie simulátoru odpovídá trajektoriím lidských kopů. Analyzované kopy simulátoru jsou oproti lidským o něco pomalejší a mají delší prodlevu mezi pohybem nahoru a dolů, toto zpoždění je ale stále únosné. Při testování simulátoru pomocí radarového snímače kopu jsem odladil nastavení profilu kopu tak, aby odpovídaly lidským. Dále jsem na základě radarových dat zhodnotil jejich opakovatelnost, tou se podařilo přiblížit simulátoru, který je používán v japonské pobočce Alps Alpine.

Do budoucna pro zlepšení parametrů simulátoru je možné provézt následující změny. Výměnu jeho ramene, za nové z pevnějšího materiálu, jelikož se stávající rameno při rychlejších kopech nepatrně prohýbá. Nahráním stávajícího softwaru do jednodeskového počítače s digitálními vstupy, by mohlo dojít ke snížení zpozdění mezi pohybem nahoru a dolů. Pro zjednodušení práce se simulátorem by také mohla být upravena konzolová aplikace. Do ní by mohlo být přidáno více možností, jak zasáhnout do běžícího testu.

## **Literatura**

- <span id="page-44-4"></span><span id="page-44-0"></span>[1] HONDA MOTOR. How to Activate the Hands-Free Power Tailgate. Honda [online]. [cit. 2022-12-18]. Dostupné z: [https://www.hondainfocenter.](https://www.hondainfocenter.com/2020/Odyssey/How-To-Videos/Elite/Comfort-and-Convenience/How-to-Activate-the-Hands-Free-Power-Tailgate/) [com/2020/Odyssey/How-To-Videos/Elite/Comfort-and-Convenience/](https://www.hondainfocenter.com/2020/Odyssey/How-To-Videos/Elite/Comfort-and-Convenience/How-to-Activate-the-Hands-Free-Power-Tailgate/) [How-to-Activate-the-Hands-Free-Power-Tailgate/](https://www.hondainfocenter.com/2020/Odyssey/How-To-Videos/Elite/Comfort-and-Convenience/How-to-Activate-the-Hands-Free-Power-Tailgate/)
- <span id="page-44-2"></span>[2] ALPS ELECTRIC. Interní dokumentace společnosti
- <span id="page-44-6"></span>[3] Brose [online]. [cit. 2022-12-18]. Dostupné z:[https://www.brose.com/de-en/](https://www.brose.com/de-en/products/technology-for-vehicle-doors-and-liftgates/) [products/technology-for-vehicle-doors-and-liftgates/](https://www.brose.com/de-en/products/technology-for-vehicle-doors-and-liftgates/)
- <span id="page-44-1"></span>[4] Huf group / kick sensors [online]. [cit. 2022-12-18]. Dostupné z:[https://www.](https://www.huf-group.com/en/products/kick-sensors-0) [huf-group.com/en/products/kick-sensors-0](https://www.huf-group.com/en/products/kick-sensors-0)
- <span id="page-44-5"></span>[5] TEXAS INSTRUMENTS. Automotive Capacitive Kick-to-Open Reference Design [online]. 2017 [cit. 2022-12-18]. Dostupné z: [https://www.ti.com/lit/](https://www.ti.com/lit/ug/tidud21/tidud21.pdf?) [ug/tidud21/tidud21.pdf?](https://www.ti.com/lit/ug/tidud21/tidud21.pdf?)
- <span id="page-44-7"></span>[6] TEXAS INSTRUMENTS. AWR1642BOOST-ODS obstacle detection sensor [online]. [cit. 2022-12-18]. Dostupné z: [https://www.ti.com/tool/](https://www.ti.com/tool/AWR1642BOOST-ODS) [AWR1642BOOST-ODS](https://www.ti.com/tool/AWR1642BOOST-ODS)
- <span id="page-44-8"></span>[7] INNOSENT. InnoSenT RADAR-BASED KICK SENSOR FOR CARS [online]. [cit. 2022-12-18]. Dostupné z: [https://www.innosent.de/en/automotive/](https://www.innosent.de/en/automotive/kick-sensor) [kick-sensor](https://www.innosent.de/en/automotive/kick-sensor)
- <span id="page-44-9"></span>[8] TEXAS INSTRUMENTS. PGA460-Q1 in Automotive Ultrasonic Kick-to-Open Liftgate Systems [online]. 2018 [cit. 2022-12-18]. Dostupné z: [https://www.ti.](https://www.ti.com/lit/an/snva783b/snva783b.pdf?) [com/lit/an/snva783b/snva783b.pdf?](https://www.ti.com/lit/an/snva783b/snva783b.pdf?)
- <span id="page-44-3"></span>[9] ŠKODA AUTO. Návod k obsluze Škoda Superb [online]. 2022 [cit. 2022-12-18]. Dostupné z:[https://digital-manual.skoda-auto.com/](https://digital-manual.skoda-auto.com/w/cs_CZ/show/fb7512f314a769d47b46418a81134bfb_6_cs_CZ?ct=fb7512f314a769d47b46418a81134bfb_6_cs_CZ#titled19519644e17012) [w/cs\\_CZ/show/fb7512f314a769d47b46418a81134bfb\\_6\\_cs\\_CZ?ct=](https://digital-manual.skoda-auto.com/w/cs_CZ/show/fb7512f314a769d47b46418a81134bfb_6_cs_CZ?ct=fb7512f314a769d47b46418a81134bfb_6_cs_CZ#titled19519644e17012) [fb7512f314a769d47b46418a81134bfb\\_6\\_cs\\_CZ#titled19519644e17012](https://digital-manual.skoda-auto.com/w/cs_CZ/show/fb7512f314a769d47b46418a81134bfb_6_cs_CZ?ct=fb7512f314a769d47b46418a81134bfb_6_cs_CZ#titled19519644e17012)
- <span id="page-44-11"></span>[10] CHRYSLER. CHRYSLER PACIFICA User guide [online]. [cit. 2023-01- 01]. Dostupné z: [https://www.fcacanada.ca/owners/en/manuals/2018/](https://www.fcacanada.ca/owners/en/manuals/2018/2018-Pacifica-UG-2nd.pdf) [2018-Pacifica-UG-2nd.pdf](https://www.fcacanada.ca/owners/en/manuals/2018/2018-Pacifica-UG-2nd.pdf)
- <span id="page-44-10"></span>[11] VOLKSWAGEN AG. VW Tiguan Owner's manual [online]. [cit. 2023-01-01]. Dostupné z:<https://manual-directory.com/view-manual-pdf/?mid=29313>
- <span id="page-45-1"></span>[12] HONDA. Uživatelská příručka Honda CR-V [online]. [cit. 2023-01-01]. Dostupné z:https://www.honda.cz/cars/owners/owners\_manuals/\_jcr [content/par1/textcolumnwithimagem/textColumn/richtextdownload\\_](https://www.honda.cz/cars/owners/owners_manuals/_jcr_content/par1/textcolumnwithimagem/textColumn/richtextdownload_90f/file.res/19%20CR-V%20PET%20JSS%20(KE%20KG)-3KTLA601_CS_web_compressed.pdf) [90f/file.res/19%20CR-V%20PET%20JSS%20\(KE%20KG\)-3KTLA601\\_CS\\_web\\_](https://www.honda.cz/cars/owners/owners_manuals/_jcr_content/par1/textcolumnwithimagem/textColumn/richtextdownload_90f/file.res/19%20CR-V%20PET%20JSS%20(KE%20KG)-3KTLA601_CS_web_compressed.pdf) [compressed.pdf](https://www.honda.cz/cars/owners/owners_manuals/_jcr_content/par1/textcolumnwithimagem/textColumn/richtextdownload_90f/file.res/19%20CR-V%20PET%20JSS%20(KE%20KG)-3KTLA601_CS_web_compressed.pdf)
- <span id="page-45-0"></span>[13] VOLVO. Operating the tailgate with foot movement [online]. [cit. 2023-01-01]. Dostupné z:[https://www.volvocars.](https: //www.volvocars.com/uk/support/topics/use-your-car/car-functions/operating-the-tailgate-with-foot-movement) [com/uk/support/topics/use-your-car/car-functions/](https: //www.volvocars.com/uk/support/topics/use-your-car/car-functions/operating-the-tailgate-with-foot-movement) [operating-the-tailgate-with-foot-movement](https: //www.volvocars.com/uk/support/topics/use-your-car/car-functions/operating-the-tailgate-with-foot-movement)
- <span id="page-45-2"></span>[14] TME. KROKOVÝ MOTOR [online]. [cit. 2023-01-02]. Dostupné z:[https://www.tme.eu/cz/news/library-articles/page/41861/](https://www.tme.eu/cz/news/library-articles/page/41861/krokovy-motor-druhy-a-priklady-aplikaci-krokovych-motoru/) [krokovy-motor-druhy-a-priklady-aplikaci-krokovych-motoru/](https://www.tme.eu/cz/news/library-articles/page/41861/krokovy-motor-druhy-a-priklady-aplikaci-krokovych-motoru/)
- <span id="page-45-3"></span>[15] VEVOR. Nema34 12nm Closed Loop Hybrid Servo Motor Stepper Motor 205mm 6a 2phase [online]. [cit. 2023-01-02]. Dostupné z:[https://eur.vevor.](https://eur.vevor.com/dc-stepper-motor-c_11221/nema34-12nm-closed-loop-hybrid-\servo-motor-stepper-motor-205mm-6a-2phase-p_010367219430?v_tag=7515bc90-8a7c-11ed-8529-378706dc9728.1#js-HASH_FAQ) [com/dc-stepper-motor-c\\_11221/nema34-12nm-closed-loop-hybrid-\](https://eur.vevor.com/dc-stepper-motor-c_11221/nema34-12nm-closed-loop-hybrid-\servo-motor-stepper-motor-205mm-6a-2phase-p_010367219430?v_tag=7515bc90-8a7c-11ed-8529-378706dc9728.1#js-HASH_FAQ) [servo-motor-stepper-motor-205mm-6a-2phase-p\\_010367219430?v\\_tag=](https://eur.vevor.com/dc-stepper-motor-c_11221/nema34-12nm-closed-loop-hybrid-\servo-motor-stepper-motor-205mm-6a-2phase-p_010367219430?v_tag=7515bc90-8a7c-11ed-8529-378706dc9728.1#js-HASH_FAQ) [7515bc90-8a7c-11ed-8529-378706dc9728.1#js-HASH\\_FAQ](https://eur.vevor.com/dc-stepper-motor-c_11221/nema34-12nm-closed-loop-hybrid-\servo-motor-stepper-motor-205mm-6a-2phase-p_010367219430?v_tag=7515bc90-8a7c-11ed-8529-378706dc9728.1#js-HASH_FAQ)
- <span id="page-45-4"></span>[16] Servo motor [online]. [cit. 2023-01-02]. Dostupné z:[https://navody.dratek.](https://navody.dratek.cz/arduino-projekty/servo-motor.html) [cz/arduino-projekty/servo-motor.html](https://navody.dratek.cz/arduino-projekty/servo-motor.html)
- <span id="page-45-5"></span>[17] AMAZON. Metal-Gear Steering-Servo [online]. [cit. 2023-01-02]. Dostupné z:[https://www.amazon.com/](https://www.amazon.com/AGFRC-Metal-Gear-Steering-Servo-Motor-High-Torque-Programmable/dp/B09KRPFQNR/ref=sr_1_155?keywords=servo%2Bmotors&qid=1665080539&qu= eyJxc2MiOiI1LjQxIiwicXNhIjoiNC43OSIsInFzcCI6IjQuN%3D%3D&sprefix=servo%2B%2Caps%2C262&sr=8-155&th=1) [AGFRC-Metal-Gear-Steering-Servo-Motor-High-Torque-Programmable/](https://www.amazon.com/AGFRC-Metal-Gear-Steering-Servo-Motor-High-Torque-Programmable/dp/B09KRPFQNR/ref=sr_1_155?keywords=servo%2Bmotors&qid=1665080539&qu= eyJxc2MiOiI1LjQxIiwicXNhIjoiNC43OSIsInFzcCI6IjQuN%3D%3D&sprefix=servo%2B%2Caps%2C262&sr=8-155&th=1) [dp/B09KRPFQNR/ref=sr\\_1\\_155?keywords=servo%2Bmotors&qid=](https://www.amazon.com/AGFRC-Metal-Gear-Steering-Servo-Motor-High-Torque-Programmable/dp/B09KRPFQNR/ref=sr_1_155?keywords=servo%2Bmotors&qid=1665080539&qu= eyJxc2MiOiI1LjQxIiwicXNhIjoiNC43OSIsInFzcCI6IjQuN%3D%3D&sprefix=servo%2B%2Caps%2C262&sr=8-155&th=1) [1665080539&qu=eyJxc2MiOiI1LjQxIiwicXNhIjoiNC43OSIsInFzcCI6IjQuN%](https://www.amazon.com/AGFRC-Metal-Gear-Steering-Servo-Motor-High-Torque-Programmable/dp/B09KRPFQNR/ref=sr_1_155?keywords=servo%2Bmotors&qid=1665080539&qu= eyJxc2MiOiI1LjQxIiwicXNhIjoiNC43OSIsInFzcCI6IjQuN%3D%3D&sprefix=servo%2B%2Caps%2C262&sr=8-155&th=1) [3D%3D&sprefix=servo%2B%2Caps%2C262&sr=8-155&th=1](https://www.amazon.com/AGFRC-Metal-Gear-Steering-Servo-Motor-High-Torque-Programmable/dp/B09KRPFQNR/ref=sr_1_155?keywords=servo%2Bmotors&qid=1665080539&qu= eyJxc2MiOiI1LjQxIiwicXNhIjoiNC43OSIsInFzcCI6IjQuN%3D%3D&sprefix=servo%2B%2Caps%2C262&sr=8-155&th=1)
- <span id="page-45-6"></span>[18] Amazon Nema 34 Stepper Motor 6A 12Nm [online]. [cit. 2023-05-12]. Dostupné z: [https://www.amazon.com/Stepper-Motor-156mm-Length-Router/](https://www.amazon.com/Stepper-Motor-156mm-Length-Router/dp/B077XHBTZ9/ref=sr_1_1?keywords=stepper+motor+nema+34&qid=1683882163&sr=8-1) [dp/B077XHBTZ9/ref=sr\\_1\\_1?keywords=stepper+motor+nema+34&qid=](https://www.amazon.com/Stepper-Motor-156mm-Length-Router/dp/B077XHBTZ9/ref=sr_1_1?keywords=stepper+motor+nema+34&qid=1683882163&sr=8-1) [1683882163&sr=8-1](https://www.amazon.com/Stepper-Motor-156mm-Length-Router/dp/B077XHBTZ9/ref=sr_1_1?keywords=stepper+motor+nema+34&qid=1683882163&sr=8-1)
- <span id="page-45-7"></span>[19] Hybrid Stepper Servo Drive Manual: HBS86H [online]. [cit. 2023-01-02]. Dostupné z: [https://hardware-cnc.nl/images/PDF/ACT/HBS86H\\_English\\_](https://hardware-cnc.nl/images/PDF/ACT/HBS86H_English_Manuel.pdf) [Manuel.pdf](https://hardware-cnc.nl/images/PDF/ACT/HBS86H_English_Manuel.pdf)
- <span id="page-45-8"></span>[20] OMRON. Photomicrosensor with Slim Cable (Non-modulated) EE-SX77/87 [online]. [cit. 2023-05-15]. Dostupné z:[https://docs.rs-online.com/1ff8/](https://docs.rs-online.com/1ff8/0900766b81398ec9.pdf) [0900766b81398ec9.pdf](https://docs.rs-online.com/1ff8/0900766b81398ec9.pdf)
- <span id="page-46-0"></span>[21] FTDI CHIP. Chipi-X Cable Datasheet [online]. 2012 [cit. 2023-04-23]. Dostupné z: <https://www.farnell.com/datasheets/1730387.pdf>
- <span id="page-46-1"></span>[22] FT3243S datasheet [online]. [cit. 2023-04-23]. FTDI Chip. Dostupné z: [https:](https://ftdichip.com/wp-content/uploads/2020/08/DS_FT3243S.pdf) [//ftdichip.com/wp-content/uploads/2020/08/DS\\_FT3243S.pdf](https://ftdichip.com/wp-content/uploads/2020/08/DS_FT3243S.pdf)

## **Seznam příloh**

<span id="page-47-0"></span>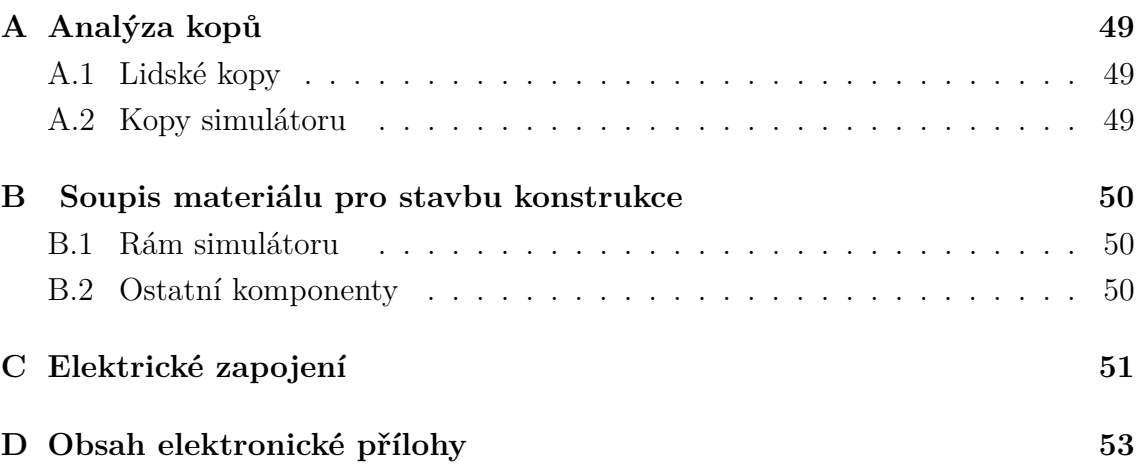

## <span id="page-48-0"></span>**A Analýza kopů**

## <span id="page-48-1"></span>**A.1 Lidské kopy**

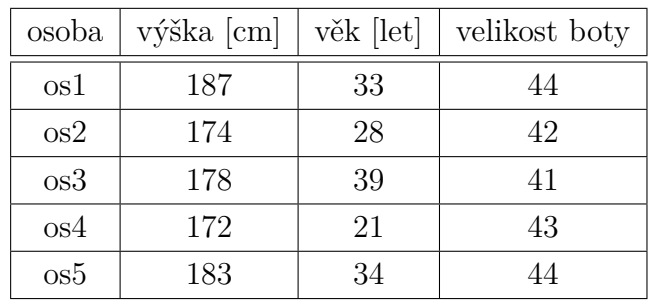

<span id="page-48-3"></span>Tab. A.1: Přehled testovacích osob

## <span id="page-48-2"></span>**A.2 Kopy simulátoru**

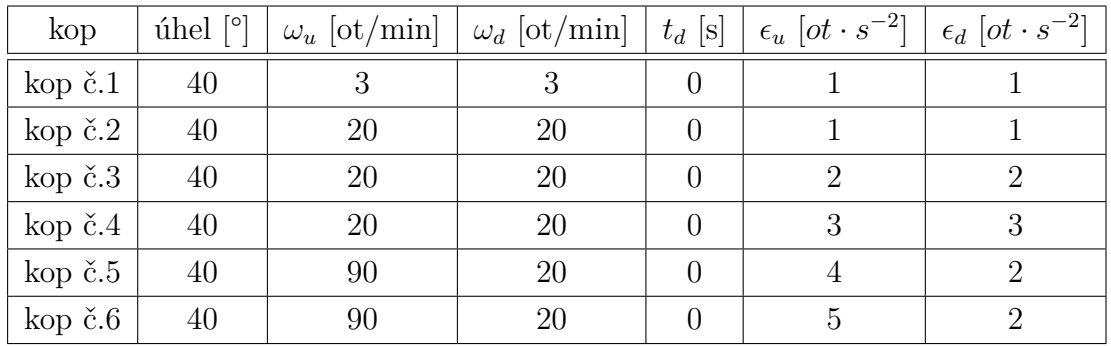

<span id="page-48-4"></span>Tab. A.2: Parametry kopů použitých pro testy simulátoru

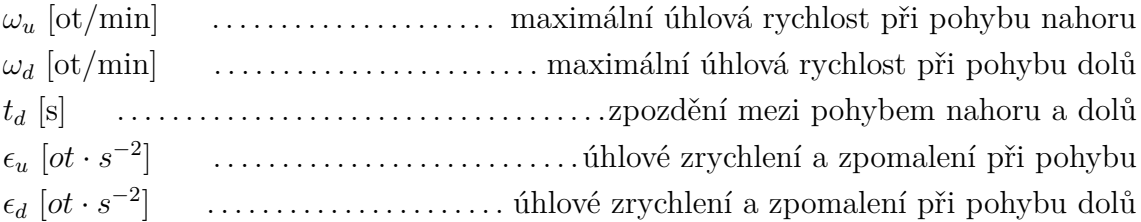

## <span id="page-49-0"></span>**B Soupis materiálu pro stavbu konstrukce**

## <span id="page-49-1"></span>**B.1 Rám simulátoru**

Pro stavbu rámu jsem využil dílů z e-shopu : <https://uk.misumi-ec.com/>, uvedená katalogová čísla jsou pro tento e-shop.

| délka/mm | katalogové číslo | počet kusů |
|----------|------------------|------------|
| 500      | HFS6-3030-500    |            |
| 310      | HFS6-3030-310    | 3          |
| 240      | HFS6-3030-240    |            |
| 700      | HFS6-3030-700    |            |

<span id="page-49-3"></span>Tab. B.1: Soupis hliníkových profilů 30x30

Tab. B.2: Soupis ostatního materiálu potřebného pro stavbu rámu

<span id="page-49-4"></span>

| materiál      | katalogové číslo | počet kusů |
|---------------|------------------|------------|
| nohy          | HAJPS6           |            |
| rohové spojky | HBLFSN6          | 28         |
| šrouby        | 79848009060010   | 70         |
| zátky         | HFC6-3030-B      | 12         |
| matice        | HNTT6-6          | 76         |

## <span id="page-49-2"></span>**B.2 Ostatní komponenty**

<span id="page-49-5"></span>Tab. B.3: Zbylé mechanické komponenty

| komponent | označeni                                                              | e-shop |
|-----------|-----------------------------------------------------------------------|--------|
|           | nerezová koule $\phi$ 10 cm   Dekorativní koule nerezová 10 cm        | obi    |
|           | nerezová koule $\phi$ 15 <i>cm</i>   Dekorativní koule nerezová 15 cm | obi    |

## <span id="page-50-0"></span>**C Elektrické zapojení**

| komponent                    | označeni                  | e-shop |
|------------------------------|---------------------------|--------|
| driver                       | HBS 86H                   | Vevor  |
| motor                        | Nema 34                   |        |
| USB uart převodník           | CHIPI-X10FTDI             | tme    |
| optická brána nulové pozice  | <b>PM-U25 PANASONIC</b>   | tme    |
| optická brána koncové pozice | omron EE-SX871 2M         | omron  |
| napájecí zdroj               | VGS-100C-24               | mouser |
| stop tlačítko                | omron $A165E-02$          | mouser |
| přívodní konektor            | <b>SCHURTER 4304.6058</b> | tme    |

<span id="page-50-1"></span>Tab. C.1: Soupis elektronických komponentů

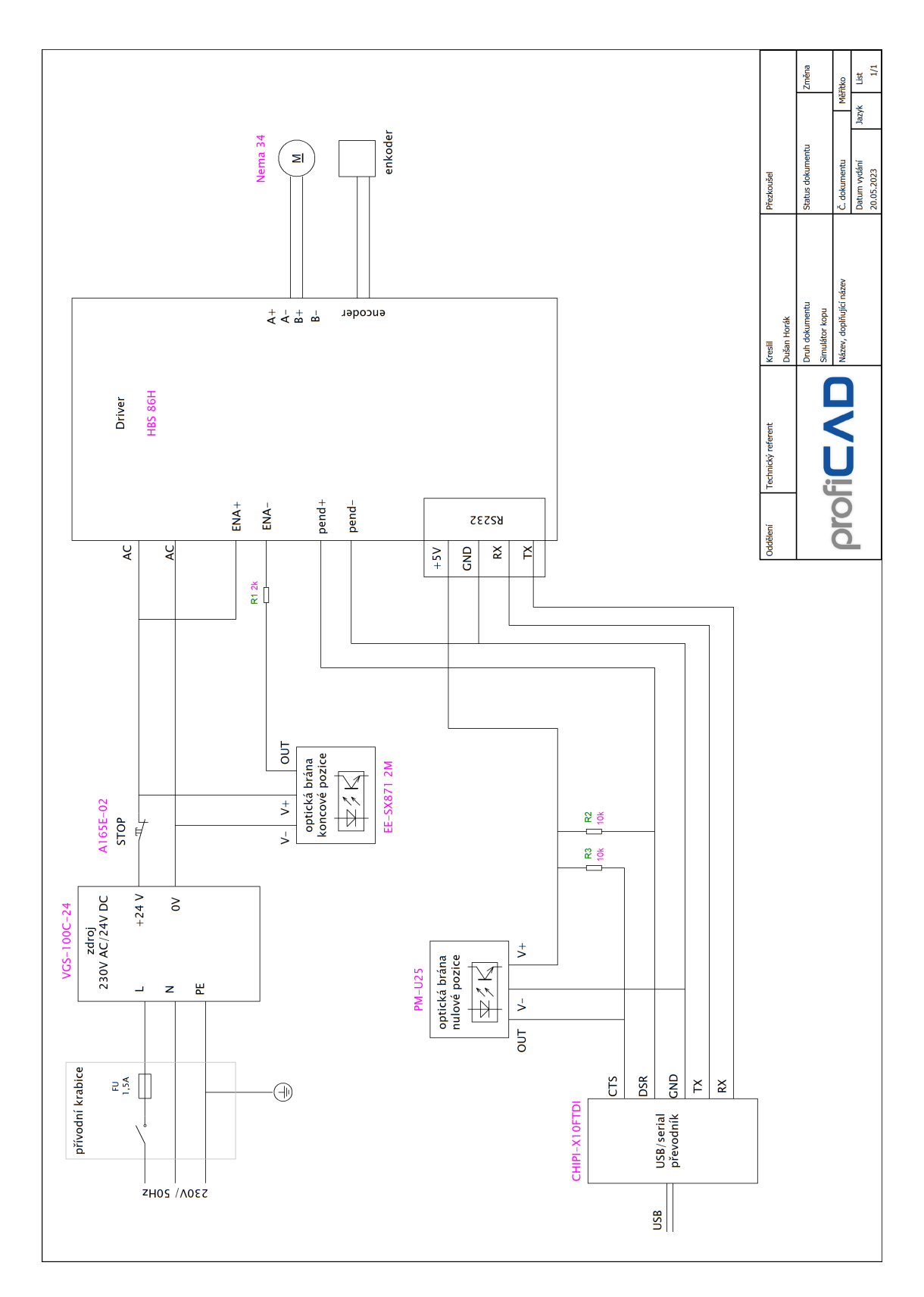

<span id="page-51-0"></span>Obr. C.1: Celkové elektrické schéma simulátoru

## <span id="page-52-0"></span>**D Obsah elektronické přílohy**

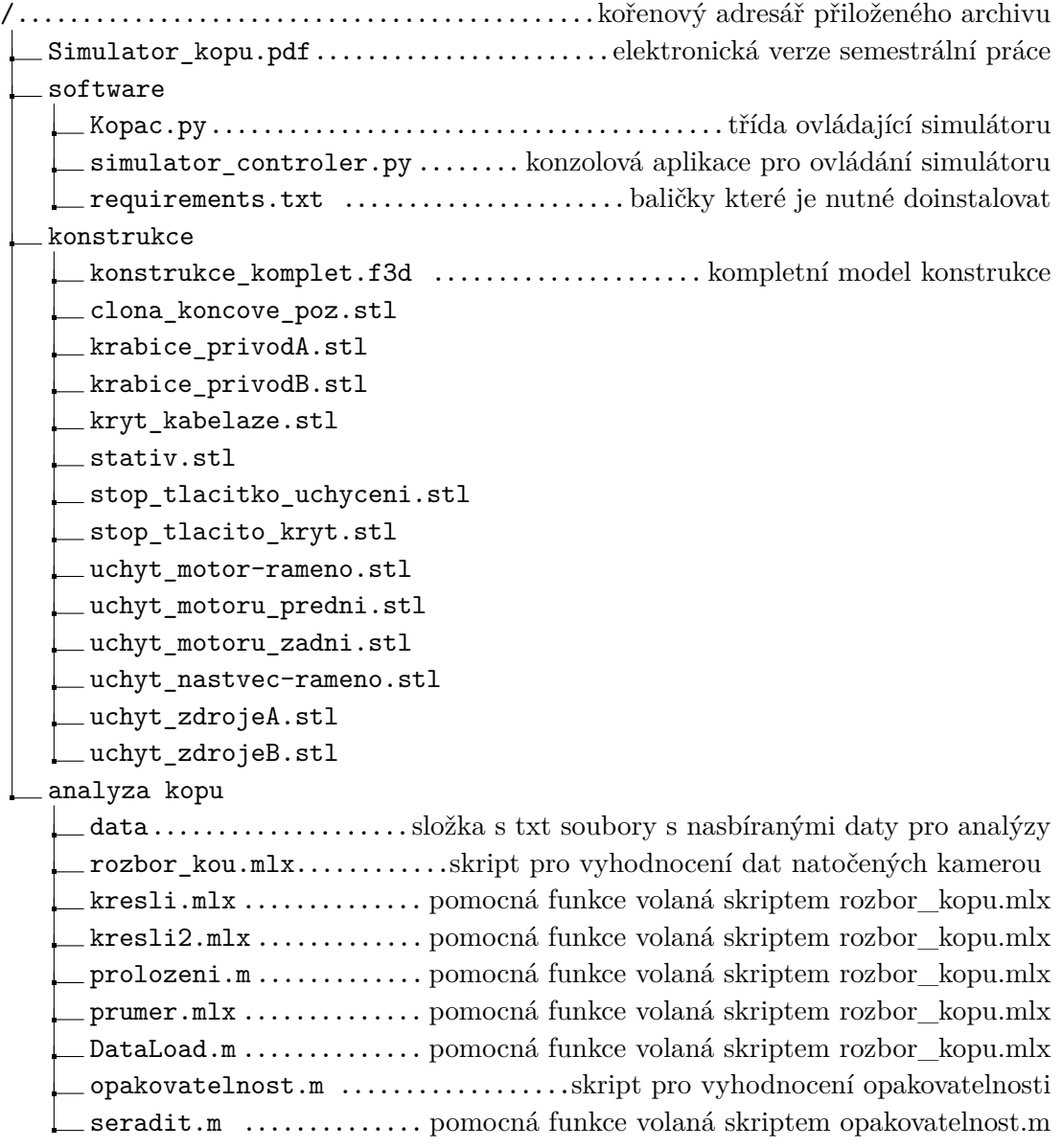